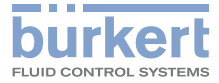

Control Head **Steuerkopf** Tête de commande

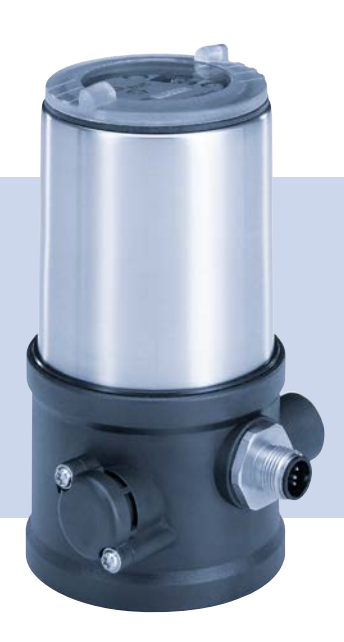

**Quickstart** 

English Deutsch Français

MAN 1000564228 DE Version: -Status: RL (released | freigegeben) printed: 21.12.2022

We reserve the right to make technical changes without notice. Technische Änderungen vorbehalten. Sous réserve de modifications techniques.

© Bürkert Werke GmbH & Co. KG, 2022

Quickstart 2211/00\_EU-ML\_00815435 / Original DE

MAN 1000564228 DE Version: -Status: RL (released | freigegeben) printed: 21.12.2022

Inhaltsverzeichnis

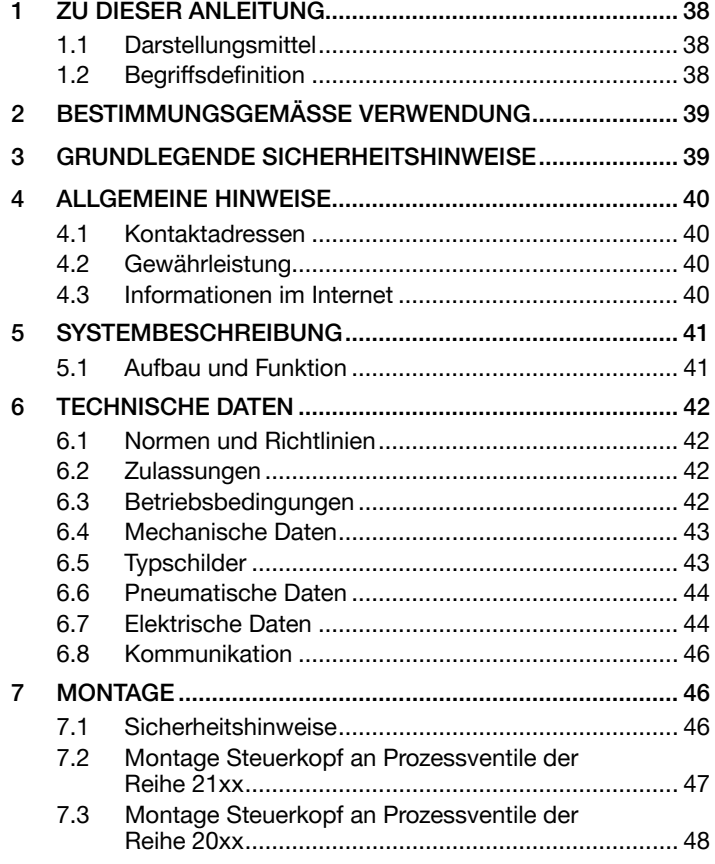

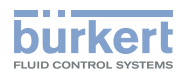

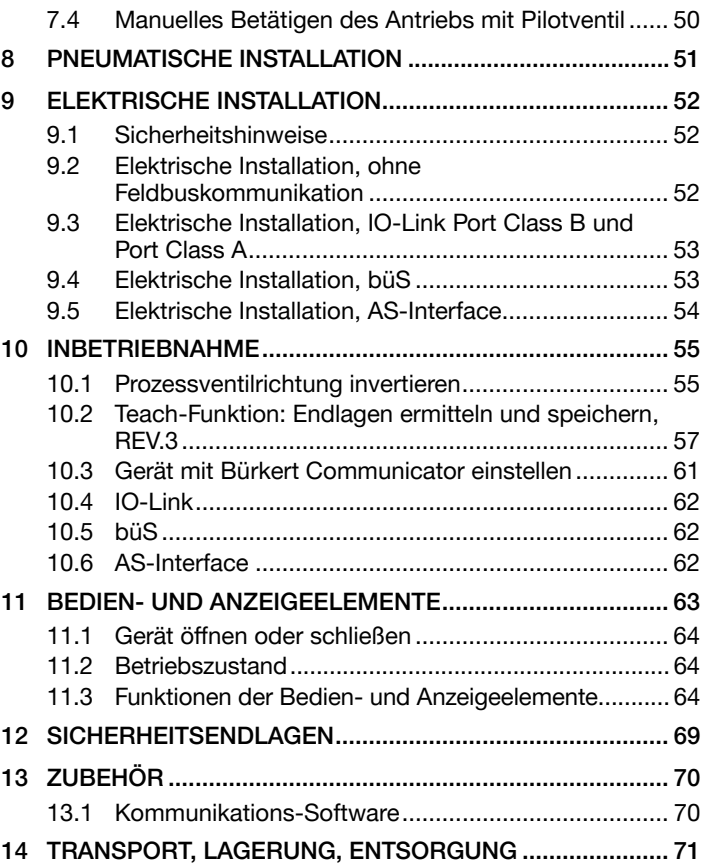

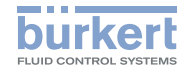

# <span id="page-3-0"></span>1 ZU DIESER ANLEITUNG

Der Quickstart enthält die wichtigsten Informationen zum Gerät.

 $\rightarrow$  Diese Anleitung am Einsatzort griffbereit aufbewahren.

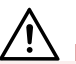

#### Wichtige Informationen zur Sicherheit.

- ▶ Diese Anleitung sorgfältig lesen.
- ▶ Vor allem Sicherheitshinweise, bestimmungsgemäße Verwendung und Einsatzbedingungen beachten.
- ▶ Personen, die Arbeiten am Gerät ausführen, müssen diese Anleitung lesen und verstehen.

Die Bedienungsanleitung finden Sie im Internet unter: [www.buerkert.de](http://www.buerkert.de)

# 1.1 Darstellungsmittel

# GEFAHR!

Warnt vor einer unmittelbaren Gefahr.

▶ Bei Nichtbeachten sind Tod oder schwere Verletzungen die Folge.

# WARNUNG!

Warnt vor einer möglicherweise gefährlichen Situation.

▶ Bei Nichtbeachten drohen schwere Verletzungen oder Tod.

# VORSICHT!

Warnt vor einer möglichen Gefährdung.

▶ Nichtbeachten kann mittelschwere oder leichte Verletzungen zur Folge haben.

### ACHTUNG!

Warnt vor Sachschäden.

▶ Bei Nichtbeachten kann Gerät oder Anlage beschädigt werden.

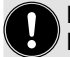

Bezeichnet wichtige Zusatzinformationen, Tipps und Empfehlungen.

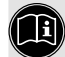

Verweist auf Informationen in dieser Anleitung oder in anderen Dokumentationen.

▶ Markiert eine Anweisung zur Gefahrenvermeidung.

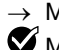

→ Markiert einen Arbeitsschritt, den Sie ausführen müssen.

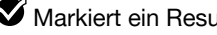

**Markiert ein Resultat.** 

# 1.2 Begriffsdefinition

Der in dieser Anleitung verwendete Begriff "Gerät" steht immer für den Steuerkopf Typ 8695 REV.3.

Der in dieser Anleitung verwendete Begriff "büS" (Bürkert-Systembus) steht für den von Bürkert entwickelten, auf dem CANopen-Protokoll basierenden Kommunikationsbus.

Die in dieser Anleitung verwendete Abkürzung "Ex" steht immer für "explosionsgefährdeter Bereich".

<span id="page-4-0"></span>Bestimmungsgemäße Verwendung

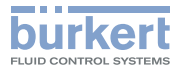

### 2 BESTIMMUNGSGEMÄSSE VERWENDUNG

Der Steuerkopf Typ 8695 REV.3 ist für den Anbau an pneumatische Antriebe von Prozessventilen zur Steuerung des Durchflusses von Medien konzipiert. Die zulässigen Medien sind in den technischen Daten aufgeführt.

- ▶ Gerät nur bestimmungsgemäß einsetzen. Bei nicht bestimmungsgemäßem Einsatz des Geräts können Gefahren für Personen, Anlagen in der Umgebung und die Umwelt entstehen.
- ▶ Voraussetzungen für den sicheren und einwandfreien Betrieb sind sachgemäßer Transport, sachgemäße Lagerung, Installation, Inbetriebnahme, Bedienung und Instandhaltung.
- ▶ Für den Einsatz die zulässigen Daten, Betriebsbedingungen und Einsatzbedingungen beachten. Diese Angaben stehen in den Vertragsdokumenten, der Bedienungsanleitung und auf dem Typschild.
- ▶ Gerät nur in Verbindung mit von Bürkert empfohlenen oder zugelassenen Fremdgeräten und Fremdkomponenten einsetzen.
- ▶ Gerät im Außenbereich nicht ungeschützt der Witterung aussetzen.
- ▶ Im explosionsgefährdeten Bereich nur Geräte einsetzen, die für diesen Bereich zugelassen sind. Diese Geräte sind durch ein separates Ex-Typschild gekennzeichnet. Für den Einsatz die Angaben auf dem separaten Ex-Typschild und die Ex-Zusatzanleitung oder die separate Ex-Bedienungsanleitung beachten.

### 3 GRUNDLEGENDE **SICHERHEITSHINWEISE**

Diese Sicherheitshinweise berücksichtigen keine bei Installation, Betrieb und Wartung auftretenden, Zufälle und Ereignisse.

Der Betreiber ist dafür verantwortlich, dass die ortsbezogenen Sicherheitsbestimmungen, auch in Bezug auf das Personal, eingehalten werden.

# GEFAHR!

Verletzungsgefahr durch hohen Druck und Mediumsaustritt.

▶ Vor Arbeiten an Gerät oder Anlage den Druck abschalten. Leitungen entlüften oder entleeren.

### Verletzungsgefahr durch Stromschlag.

- ▶ Vor Arbeiten an Gerät oder Anlage die Spannung abschalten. Gegen Wiedereinschalten sichern.
- ▶ Geltende Unfallverhütungsbestimmungen und Sicherheitsbestimmungen für elektrische Geräte beachten.

#### Zum Schutz vor Verletzungen beachten:

- ▶ Gerät oder Anlage gegen ungewolltes Einschalten sichern.
- ▶ Nur geschultes Fachpersonal darf Installationsarbeiten und Instandhaltungsarbeiten ausführen.
- ▶ Installationsarbeiten und Instandhaltungsarbeiten nur mit geeignetem Werkzeug ausführen.
- ▶ Am Gerät keine Veränderungen vornehmen und nicht mechanisch belasten.
- ▶ Gerät nur in einwandfreiem Zustand und unter Beachtung der Bedienungsanleitung einsetzen.

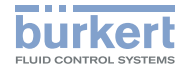

- <span id="page-5-0"></span>▶ Allgemeine Regeln der Technik einhalten.
- ▶ Gerät gemäß der im Land gültigen Vorschriften installieren.
- ▶ Beim Abschrauben und Einschrauben des Gehäusemantels oder der Klarsichthaube nicht am Antrieb des Prozessventils, sondern am Grundgehäuse des Typs 8695 gegenhalten.
- ▶ In die Anschlüsse des Geräts keine aggressiven oder brennbaren Medien einspeisen.
- ▶ In die Anschlüsse des Geräts keine Flüssigkeiten einspeisen.
- ▶ Nach Unterbrechung des Prozesses einen kontrollierten Wiederanlauf sicherstellen. Reihenfolge beachten:
	- 1. Elektrische oder pneumatische Versorgung anlegen.
	- 2. Mit Medium beaufschlagen.
- ▶ Bestimmungsgemäße Verwendung beachten.

# 4 ALLGEMEINE HINWEISE

# 4.1 Kontaktadressen

### Deutschland

Bürkert Fluid Control Systems Christian-Bürkert-Str. 13-17 D-74653 Ingelfingen E-mail: info@burkert.com

#### International

Die Kontaktadressen finden Sie auf den letzten Seiten der gedruckten Bedienungsanleitung.

Außerdem im Internet unter:

[www.burkert.com](http://www.burkert.com)

## 4.2 Gewährleistung

Voraussetzung für die Gewährleistung ist der bestimmungsgemäße Verwendung des Steuerkopfs Typ 8695 unter Beachtung der spezifizierten Einsatzbedingungen.

### 4.3 Informationen im Internet

Bedienungsanleitungen und Datenblätter zum Typ 8695 finden Sie im Internet unter:

[www.buerkert.de](http://www.buerkert.de/DEU/56.html) 

Systembeschreibung

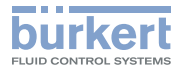

### <span id="page-6-0"></span>5 SYSTEMBESCHREIBUNG

### 5.1 Aufbau und Funktion

Der Steuerkopf Typ 8695 kann einfach- oder doppeltwirkende Prozessventile ansteuern.

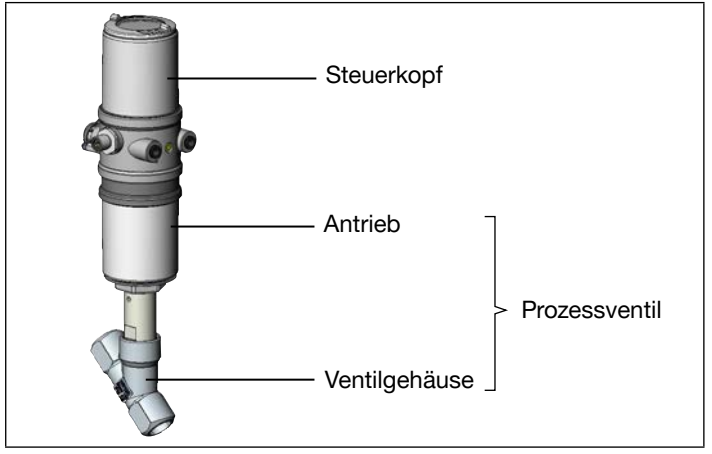

*Bild 1: Aufbau 1*

Je nach Einsatzbedingungen können verschiedene Prozessventile aus dem Bürkert-Programm mit dem Steuerkopf kombiniert werden. Geeignet sind Schrägsitz-, Geradsitz- und Membranventile der Reihe 21xx (ELEMENT) und Reihe 20xx (CLASSIC).

Der Steuerkopf Typ 8695 ist für den integrierten, modularen Anbau an Prozessventile der Reihe 21xx (ELEMENT) mit Antriebsgröße ∅50 optimiert. Der modulare Aufbau ermöglicht verschiedene Ausbaustufen.

Für den Anbau an die Reihe 20xx (CLASSIC) gibt es eine spezielle Variante.

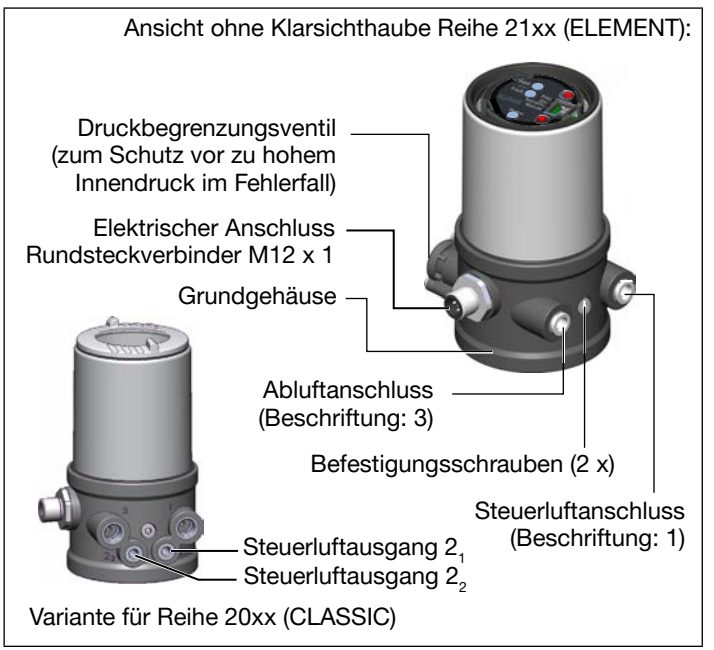

*Bild 2: Aufbau 2*

MAN 1000564228 DE Version: -Status: RL (released | freigegeben) printed: 21.12.2022 deutsch

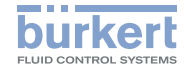

## <span id="page-7-0"></span>6 TECHNISCHE DATEN

### 6.1 Normen und Richtlinien

Das Gerät entspricht den einschlägigen Harmonisierungsvorschriften der EU. Zudem erfüllt das Gerät auch die Anforderungen der Gesetze des Vereinigten Königreichs.

In der jeweils aktuellen Fassung der EU-Konformitätserklärung / UK Declaration of Conformity findet man die harmonisierten Normen, welche im Konformitätsbewertungsverfahren angewandt wurden.

### 6.2 Zulassungen

Das Produkt ist entsprechend der ATEX Richtlinie 2014/34/EU der Kategorie 3GD zum Einsatz in Zone 2 und 22 zugelassen.

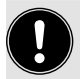

Hinweise für den Einsatz im Ex-Bereich beachten. Siehe Zusatzanleitung ATEX.

Das Produkt ist cULus zugelassen. Hinweise für den Einsatz im UL-Bereich siehe Kapitel "6.7 Elektrische Daten".

# 6.3 Betriebsbedingungen

# WARNUNG!

Sonneneinstrahlung und Temperaturschwankungen können Fehlfunktionen oder Undichtheiten bewirken.

- ▶ Das Gerät bei Einsatz im Außenbereich nicht ungeschützt den Witterungsverhältnissen aussetzen.
- ▶ Darauf achten, dass die zulässige Umgebungstemperatur nicht über- oder unterschritten wird.

Umgebungstemperatur siehe Typschild

Schutzart

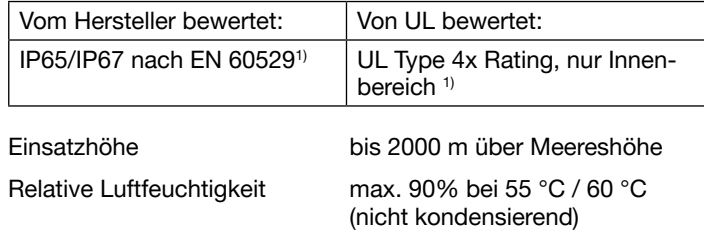

*1) Nur bei korrekt angeschlossenem Kabel bzw. Stecker und Buchsen und bei Beachtung des Abluftkonzepts im Kapitel "8 Pneumatische Installation".*

deutsch

Technische Daten

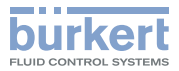

### <span id="page-8-0"></span>6.4 Mechanische Daten

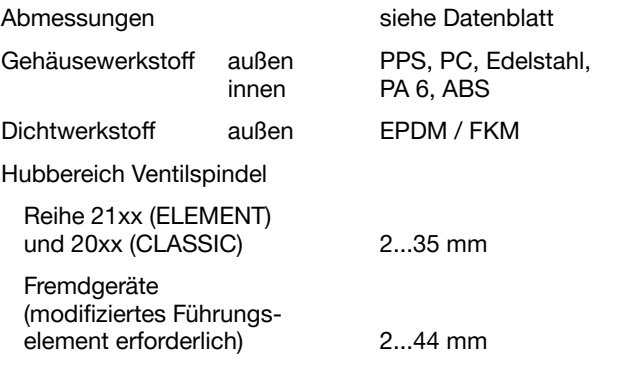

### 6.5 Typschilder

### 6.5.1 Typschild Standard

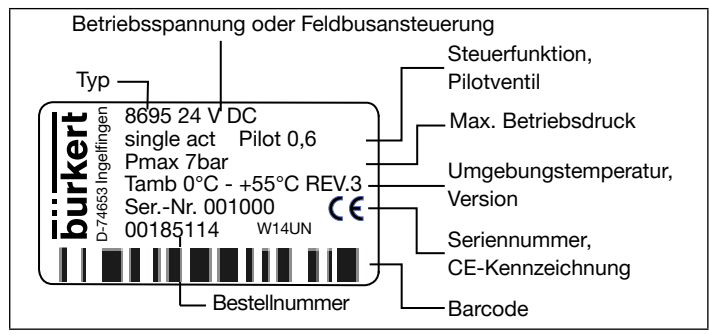

*Bild 3: Typschild (Beispiel)*

MAN 1000564228 DE Version: -Status: RL (released | freigegeben) printed: 21.12.2022 deutsch

### 6.5.2 UL-Typschild

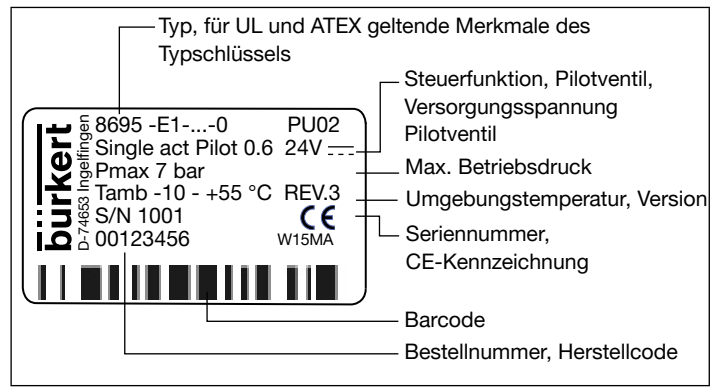

*Bild 4: UL-Typschild (Beispiel)*

### 6.5.3 UL-Zusatzschild

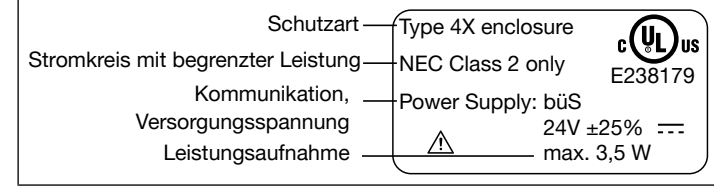

*Bild 5: UL-Zusatzschild (Beispiel)*

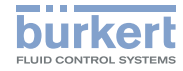

### <span id="page-9-0"></span>6.6 Pneumatische Daten

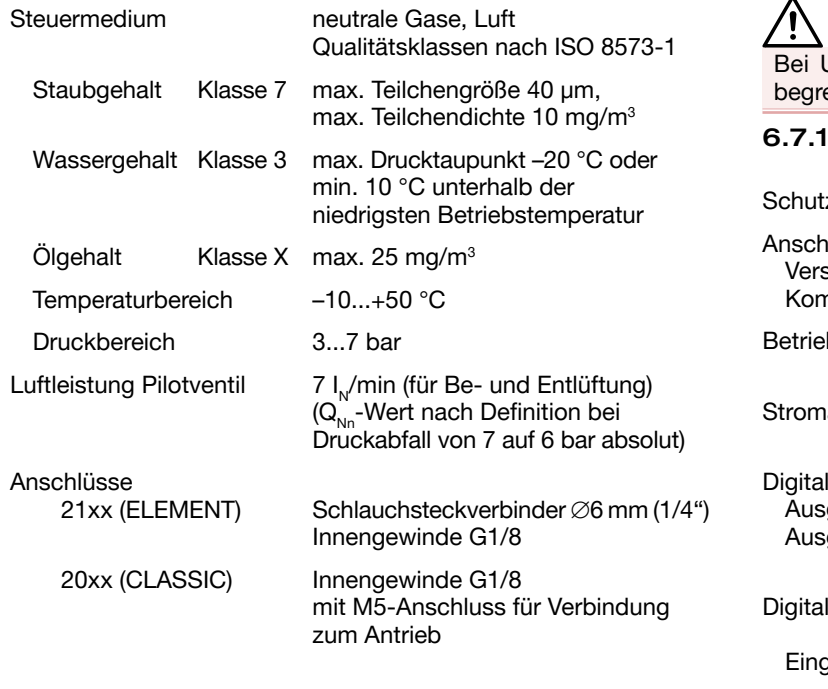

### 6.7 Elektrische Daten

### WARNUNG!

UL zugelassenen Komponenten dürfen nur Stromkreise enzter Leistung nach "NEC Class 2" verwendet werden.

#### Elektrische Daten, ohne Feldbuskommunikation

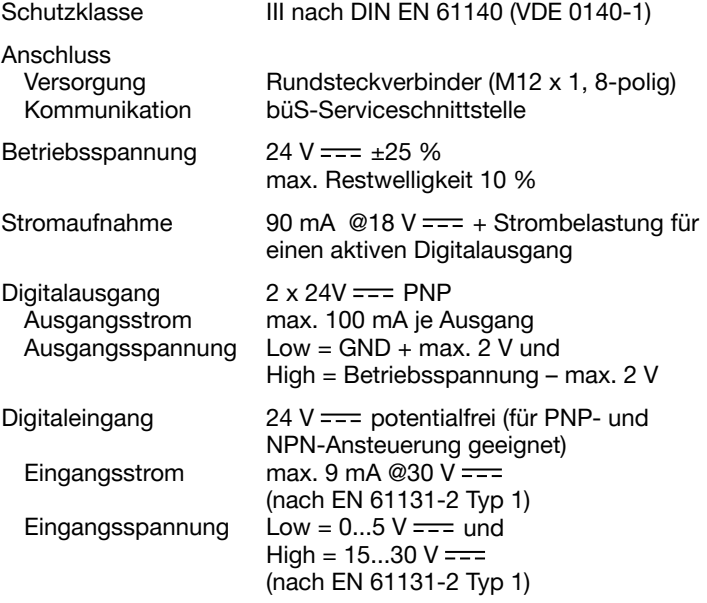

MAN 1000564228 DE Version: -Status: RL (released | freigegeben) printed: 21.12.2022<br>44 deutsch

Technische Daten

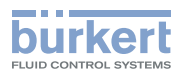

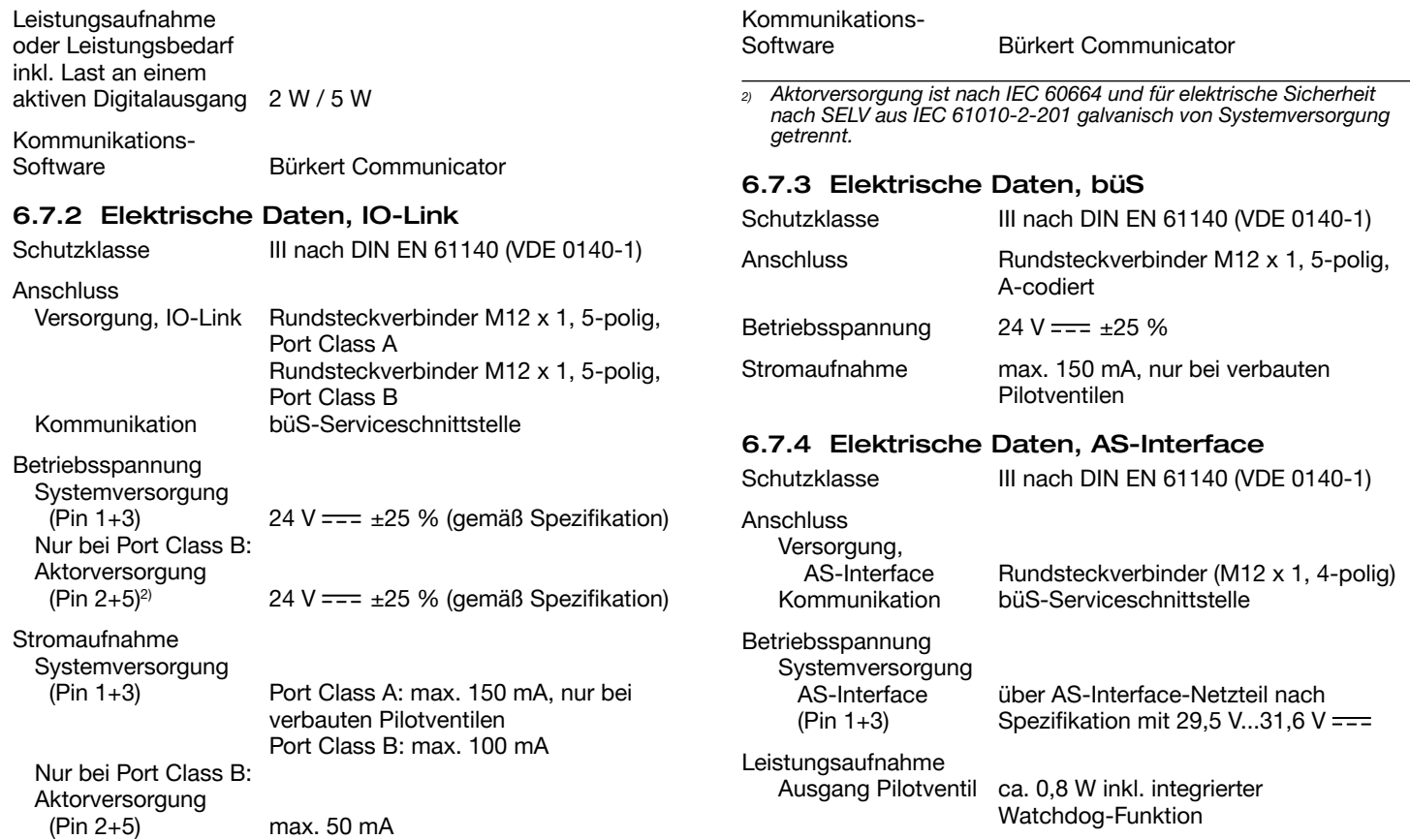

MAN 1000564228 DE Version: -Status: RL (released | freigegeben) printed: 21.12.2022<br>deutsch

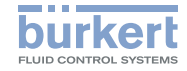

### 7 MONTAGE

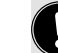

Nur für Steuerkopf ohne vormontiertes Prozessventil.

### 7.1 Sicherheitshinweise

# GEFAHR!

Verletzungsgefahr durch hohen Druck in Anlage/Gerät.

▶ Vor Arbeiten an Anlage oder Gerät, den Druck abschalten und Leitungen entlüften/entleeren.

Gefahr durch Stromschlag.

- ▶ Vor Arbeiten an Anlage oder Gerät, die Spannung abschalten und gegen Wiedereinschalten sichern.
- ▶ Die geltenden Unfallverhütungs- und Sicherheitsbestimmungen für elektrische Geräte beachten.

# WARNUNG!

Verletzungsgefahr bei unsachgemäßer Montage.

▶ Die Montage darf nur autorisiertes Fachpersonal mit geeignetem Werkzeug durchführen.

Verletzungsgefahr durch ungewolltes Einschalten der Anlage und unkontrollierten Wiederanlauf.

- ▶ Anlage gegen ungewolltes Einschalten sichern.
- ▶ Sicherstellen, dass die Anlage nur kontrolliert anläuft.

<span id="page-11-0"></span>

Stromaufnahme max. 110 mA, nur bei verbauten Pilotventilen

Kommunikations-

Software Bürkert Communicator

### 6.8 Kommunikation

### 6.8.1 IO-Link

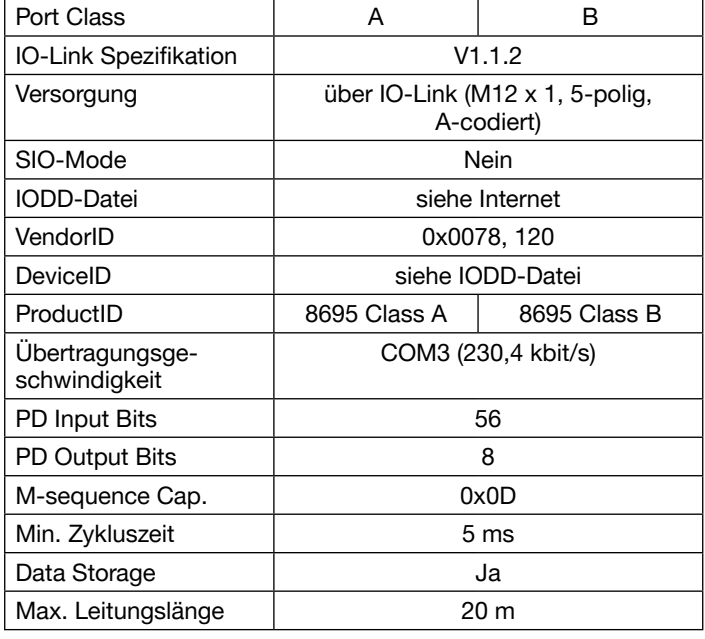

MAN 1000564228 DE Version: -Status: RL (released | freigegeben) printed: 21.12.2022 deutsch

Montage

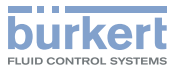

### <span id="page-12-0"></span>7.2 Montage Steuerkopf an Prozessventile der Reihe 21xx

#### ACHTUNG!

Bei Montage an Prozessventile mit Schweißanschluss die Montagehinweise in der Bedienungsanleitung des Prozessventils beachten.

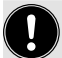

Bei der Montage des Steuerkopfs dürfen die Klemmhülsen der Steuerluftanschlüsse am Antrieb nicht montiert sein.

### ACHTUNG!

#### Beschädigung der Platine oder Funktionsausfall.

- ▶ Darauf achten, dass der Puck plan auf der Führungsschiene aufliegt.
- $\rightarrow$  Puck und Steuerkopf so ausrichten, dass
	- 1. der Puck in die Führungsschiene des Steuerkopfs (siehe ..Bild 6") und
	- 2. die Verbindungsstutzen des Steuerkopfs in die Steuerluftanschlüsse des Antriebs (siehe "Bild 7") hineinfinden.

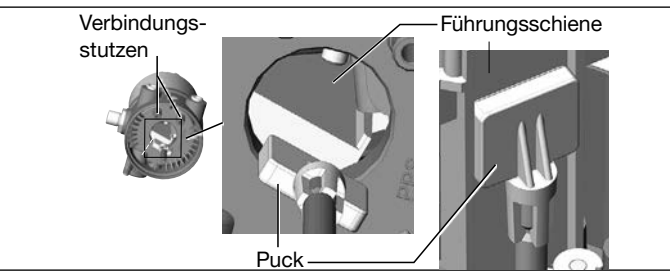

<span id="page-12-1"></span>*Bild 6: Ausrichten des Pucks*

MAN 1000564228 DE Version: -Status: RL (released | freigegeben) printed: 21.12.2022 deutsch

 $\rightarrow$  Den Steuerkopf ohne Drehbewegung soweit auf den Antrieb schieben, dass an der Formdichtung kein Spalt mehr sichtbar ist.

#### ACHTUNG!

Durch ein zu hohes Drehmoment beim Einschrauben der Befestigungsschraube kann die Schutzart IP65/IP67 nicht sichergestellt werden.

- ▶ Die Befestigungsschraube darf nur mit einem maximalen Drehmoment von 1,5 Nm angezogen werden.
- → Den Steuerkopf mit den beiden seitlichen Befestigungsschrauben auf dem Antrieb befestigen. Dabei die Schrauben nur leicht anziehen (maximales Drehmoment: 1,5 Nm).

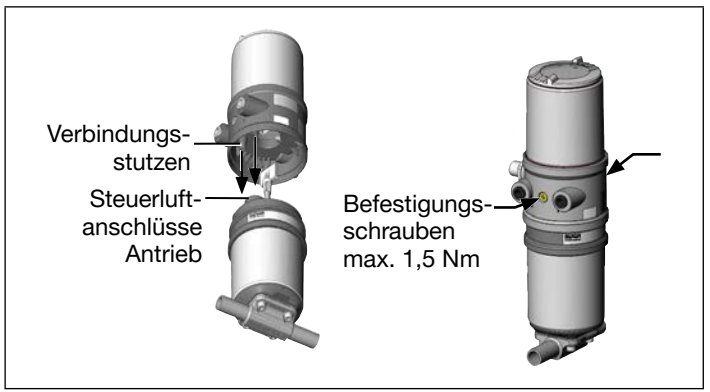

*Bild 7: Montage Steuerkopf, Reihe 21xx*

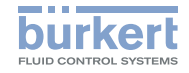

#### <span id="page-13-0"></span>7.3 Montage Steuerkopf an Prozessventile der Reihe 20xx

Vorgehensweise:

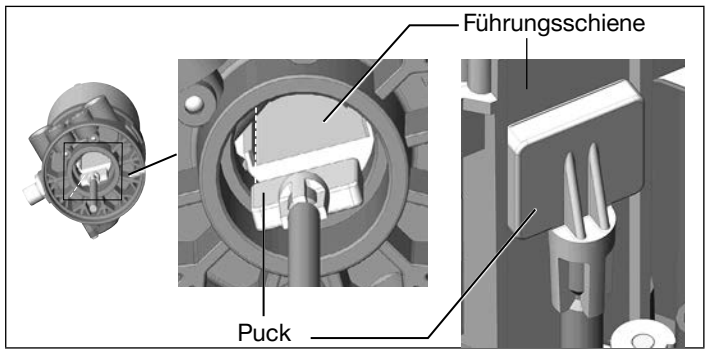

*Bild 8: Ausrichten des Pucks*

### **ACHTUNG!**

Beschädigung der Platine oder Funktionsausfall.

- ▶ Darauf achten, dass der Puck plan auf der Führungsschiene aufliegt.
- $\rightarrow$  Den Steuerkopf auf den Antrieb schieben. Dabei den Puck so ausrichten, dass er in die Führungsschiene des Steuerkopfs hineinfindet (siehe "Bild 8").
- $\rightarrow$  Den Steuerkopf ganz bis zum Antrieb herunterdrücken und durch Drehen in die gewünschte Position ausrichten.

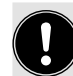

Darauf achten, dass die pneumatischen Anschlüsse des Steuerkopfs und die des Antriebs vorzugsweise vertikal übereinander liegen (siehe ["Bild](#page-13-1) 9").

### ACHTUNG!

Durch ein zu hohes Drehmoment beim Einschrauben der Befestigungsschraube kann die Schutzart IP65/IP67 nicht sichergestellt werden.

- ▶ Die Befestigungsschraube darf nur mit einem maximalen Drehmoment von 1,5 Nm angezogen werden.
- $\rightarrow$  Den Steuerkopf mit den beiden seitlichen Befestigungsschrauben auf dem Antrieb befestigen. Dabei die Befestigungsschrauben nur leicht anziehen (maximales Drehmoment: 1,5 Nm).

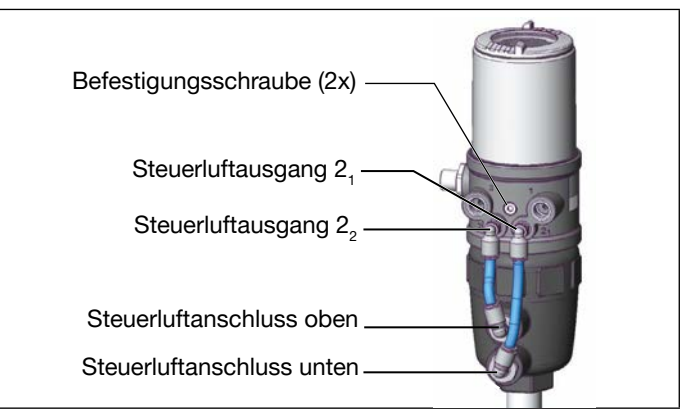

<span id="page-13-1"></span>*Bild 9: Montage der pneumatischen Verbindungen, Reihe 20xx*

Montage

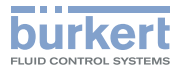

 $\rightarrow$  Die pneumatische Verbindung zwischen Steuerkopf und Antrieb mit "Tab. 1: Pneumatische Verbindung mit Antrieb" herstellen.

#### ACHTUNG!

Beschädigung oder Funktionsausfall durch Eindringen von Verschmutzung und Feuchtigkeit.

▶ Zur Einhaltung der Schutzart IP65/IP67 den nicht benötigten Steuerluftausgang (bei SFA und SFB) mit dem freien Steuerluftanschluss des Antriebs verbinden oder mit einem Verschlussstopfen verschließen.

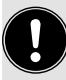

"In Ruhestellung" bedeutet, dass das Steuerventil des Steuerkopfs Typ 8695 stromlos bzw. nicht betätigt ist.

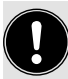

Bei feuchter Umgebungsluft kann bei Steuerfunktion A bzw. bei Steuerfunktion B eine Schlauchverbindung zwischen Steuerluftausgang  $2_{\tiny 2}$  des Steuerkopfs und dem nicht angeschlossenen Steuerluftanschluss des Antriebs hergestellt werden.

Dadurch wird die Federkammer des Antriebs mit trockener Luft aus dem Entlüftungskanal des Steuerkopfs versorgt.

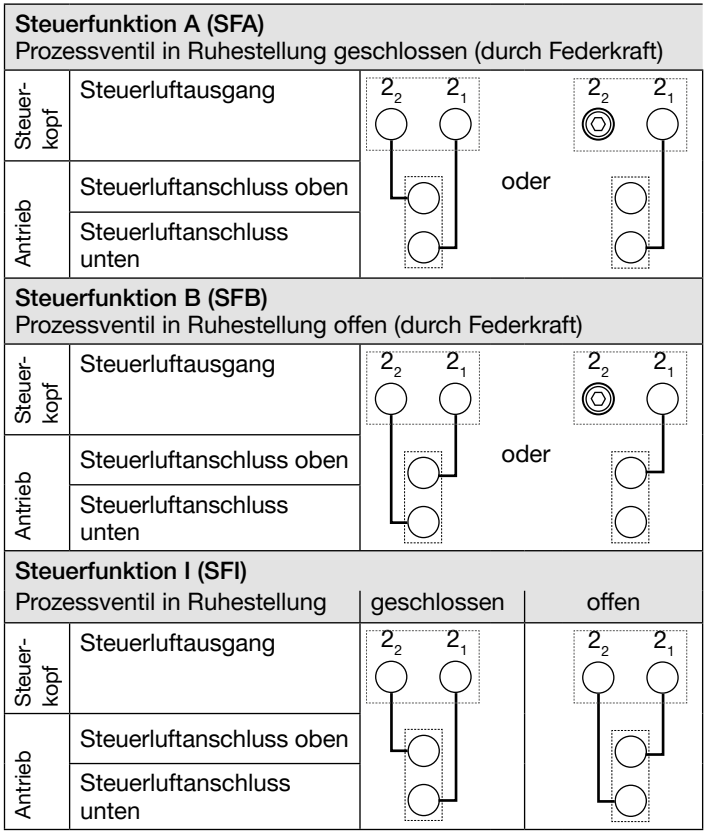

*Tab. 1: Pneumatische Verbindung mit Antrieb*

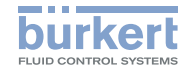

### <span id="page-15-0"></span>7.4 Manuelles Betätigen des Antriebs mit **Pilotventil**

Der Antrieb kann bei *angeschlossener* Steuerluft ohne elektrische Versorgung aus der Ruhestellung in seine Endstellung und wieder zurück bewegt werden.

Dazu muss das Pilotventil mit einem Schraubendreher betätigt werden.

### ACHTUNG!

Bruch der pneumatischen Verbindungsstutzen durch Dreheinwirkung.

- ▶ Beim Abschrauben und Einschrauben des Gehäusemantels nicht am Antrieb sondern am Grundgehäuse gegenhalten.
- $\rightarrow$  Gehäusemantel gegen den Uhrzeigersinn abschrauben.

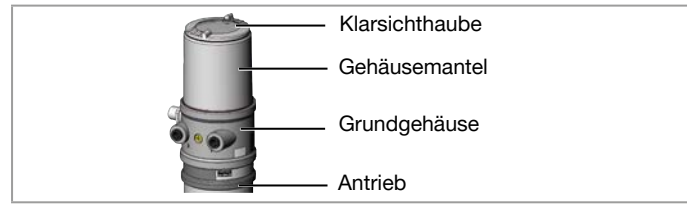

#### *Bild 10:* Gerät öffnen oder schließen

### ACHTUNG!

Beschädigung oder Funktionsausfall durch Eindringen von Verschmutzung und Feuchtigkeit.

▶ Zur Einhaltung der Schutzart IP65/IP67 den Gehäusemantel bis auf Anschlag einschrauben.

### **ACHTUNG!**

Die Handbetätigung kann beschädigt werden, wenn sie gleichzeitig gedrückt und gedreht wird.

▶ Handbetätigung beim Drehen nicht drücken.

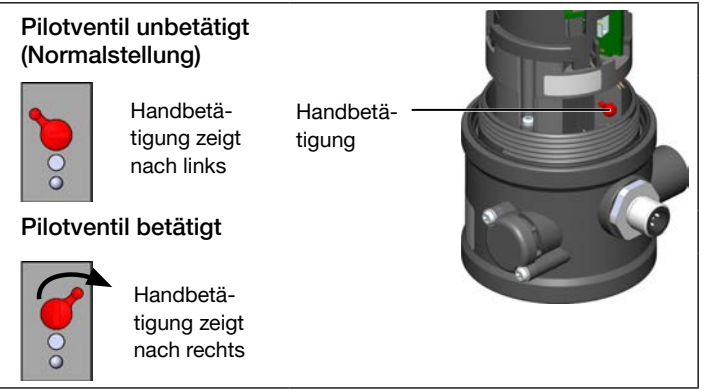

*Bild 11: Pilotventil für die Belüftung und Entlüftung des Antriebs*

### Antrieb in die Endstellung bewegen

 $\rightarrow$  Handbetätigung mit einem Schraubendreher nach rechts drehen.

Beachten: Handbetätigung beim Drehen nicht drücken

### Antrieb zurück in die Ruhestellung bewegen

 $\rightarrow$  Handbetätigung mit einem Schraubendreher nach links drehen.

Beachten: Handbetätigung beim Drehen nicht drücken

Pneumatische Installation

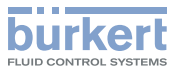

### <span id="page-16-0"></span>8 PNEUMATISCHE INSTALLATION

### GEFAHR!

Verletzungsgefahr durch hohen Druck in Anlage/Gerät.

▶ Vor Arbeiten an Anlage oder Gerät, den Druck abschalten und Leitungen entlüften/entleeren.

### WARNUNG!

Verletzungsgefahr bei unsachgemäßer Installation.

▶ Die Installation darf nur autorisiertes Fachpersonal mit geeignetem Werkzeug durchführen.

Verletzungsgefahr durch ungewolltes Einschalten der Anlage und unkontrollierten Wiederanlauf.

- ▶ Anlage gegen unbeabsichtigtem Betätigen sichern.
- ▶ Nach der Installation einen kontrollierten Wiederanlauf gewährleisten.

#### Vorgehensweise:

- $\rightarrow$  Das Steuermedium an den Steuerluftanschluss (1) anschließen (3...7 bar; Instrumentenluft, öl-, wasser- und staubfrei).
- $\rightarrow$  Die Abluftleitung oder einen Schalldämpfer an den Abluftanschluss (3) montieren (siehe "Bild 12: Pneumatischer Anschluss").

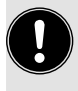

Die anliegende Druckversorgung unbedingt mindestens 0,5...1 bar über dem Druck halten, der erforderlich ist, den Antrieb in seine Endstellung zu bringen.

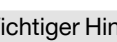

- Wichtiger Hinweis zur einwandfreien Funktion des Geräts:
- ▶ Durch die Installation darf sich kein Rückdruck aufbauen.
- ▶ Für den Anschluss einen Schlauch mit ausreichendem Querschnitt wählen.
- ▶ Die Abluftleitung muss so konzipiert sein, dass kein Wasser oder sonstige Flüssigkeit durch den Abluftanschluss in das Gerät gelangen kann.

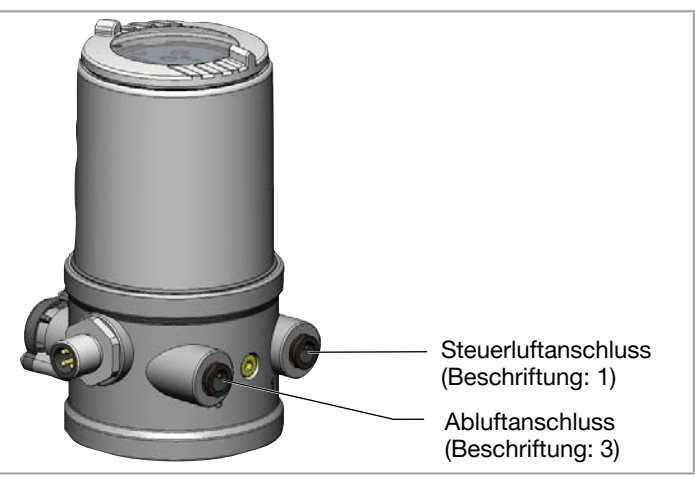

*Bild 12: Pneumatischer Anschluss*

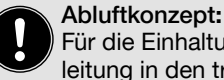

Für die Einhaltung der Schutzart IP67 muss eine Abluftleitung in den trockenen Bereich montiert werden.

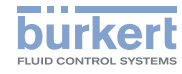

# <span id="page-17-0"></span>9 ELEKTRISCHE INSTALLATION

### 9.1 Sicherheitshinweise

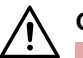

### GEFAHR!

Gefahr durch Stromschlag.

- ▶ Vor Arbeiten an Anlage oder Gerät, die Spannung abschalten und gegen Wiedereinschalten sichern.
- ▶ Die geltenden Unfallverhütungs- und Sicherheitsbestimmungen für elektrische Geräte beachten.

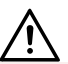

### WARNUNG!

Verletzungsgefahr bei unsachgemäßer Installation.

▶ Die Installation darf nur autorisiertes Fachpersonal mit geeignetem Werkzeug durchführen.

#### Verletzungsgefahr durch ungewolltes Einschalten der Anlage und unkontrollierten Wiederanlauf.

- ▶ Anlage gegen ungewolltes Einschalten sichern.
- ▶ Sicherstellen, dass die Anlage nur kontrolliert anläuft.

Die Kabel an die Feldverdrahtungsklemmen müssen mindestens bis 75 °C bemessen sein.

### 9.2 Elektrische Installation, ohne Feldbuskommunikation

 $\rightarrow$  Den Steuerkopf entsprechend der Tabelle anschließen.

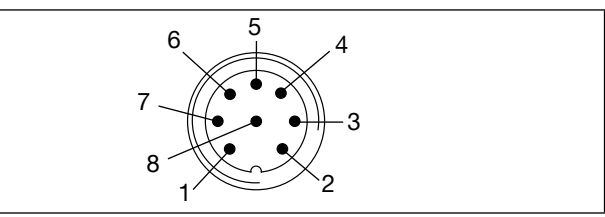

*Bild 13: Rundstecker (M12 x 1, 8-polig)*

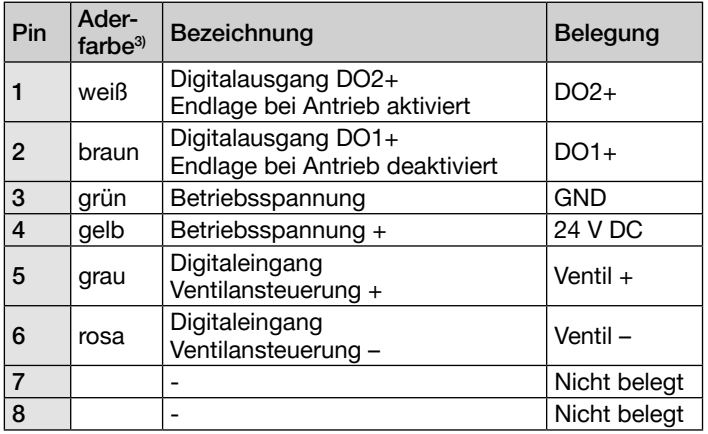

*Tab. 2: Anschluss Rundsteckverbinder*

*3) Die angegebenen Farben beziehen sich auf das als Zubehör erhältliche Anschlusskabel.*

MAN 1000564228 DE Version: -Status: RL (released | freigegeben) printed: 21.12.2022

deutsch

52

Elektrische Installation

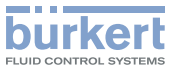

### <span id="page-18-0"></span>9.3 Elektrische Installation, IO-Link Port Class B und Port Class A

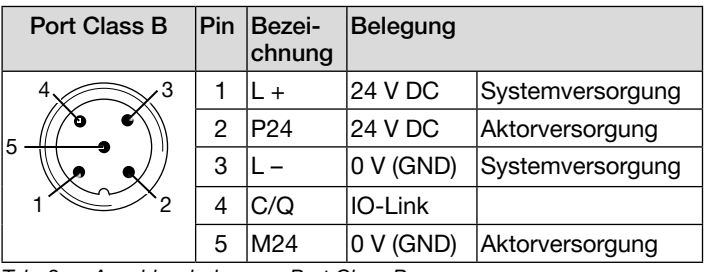

*Tab. 3: Anschlussbelegung, Port Class B*

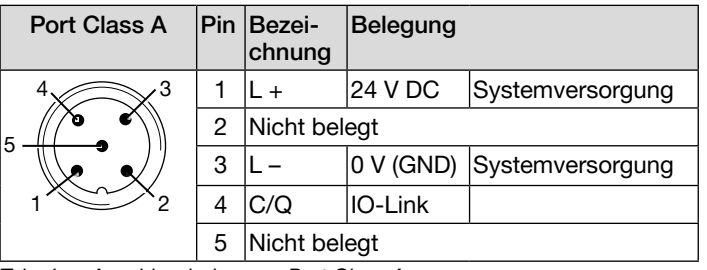

*Tab. 4: Anschlussbelegung, Port Class A*

### 9.4 Elektrische Installation, büS

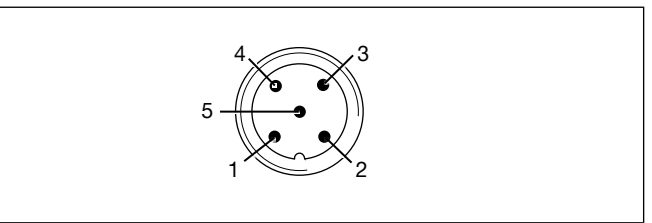

*Bild 14: Anschlussbelegung*

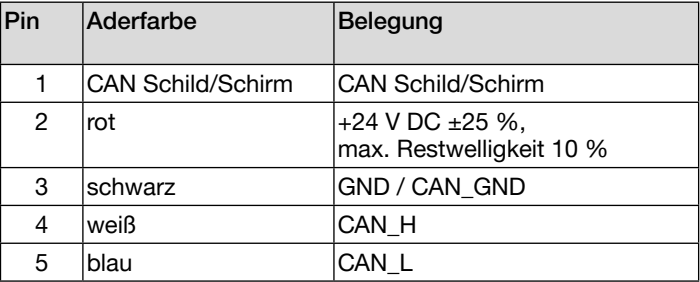

*Tab. 5: Anschlussbelegung*

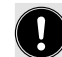

Bei elektrischer Installation mit büS-Netzwerk beachten:

Einen 5-poligen Rundstecker und ein geschirmtes 5-adriges Kabel verwenden.

Der Schirm im Gerät ist nicht mit der Funktionserde verbunden.

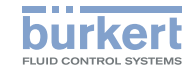

### <span id="page-19-0"></span>9.5 Elektrische Installation, AS-Interface

9.5.1 Anschluss mit Rundsteckverbinder

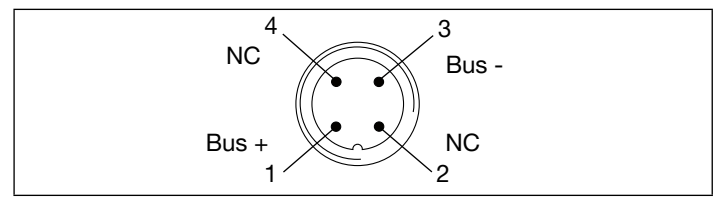

*Bild 15: Anschlussbelegung*

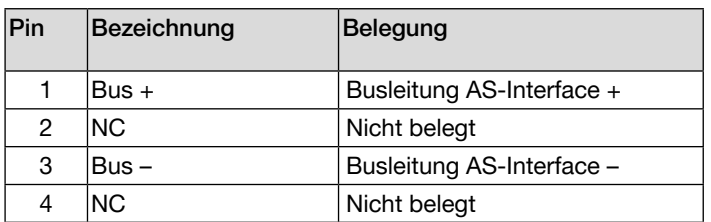

*Tab. 6: Anschlussbelegung*

#### 9.5.2 Anschluss mit Multipolkabel und Flachkabelklemme

Alternativ zur Bus-Anschlussvariante mit 4-poligem Rundstecker, gibt es den Steuerkopf mit Multipolkabel (M12-Rundstecker) und Flachkabelklemme. Das Anschlussbild des Rundsteckers entspricht dem Bus-Anschluss M12-Rundstecker, 4-polig und kann einfach mit der Flachkabelklemme verbunden werden (siehe "Bild 16").

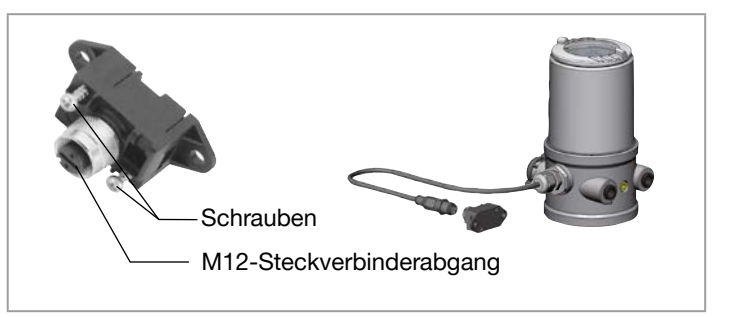

*Bild 16: Steuerkopf 8695 mit Multipolkabel und Flachkabelklemme*

#### Handhabung der Flachkabelklemme

Am Multipolkabel ist eine, mit M12-Steckverbinderabgang versehene, Flachkabelklemme für AS-Interface-Flachkabel. Die Flachkabelklemme realisiert die Kontaktierung des AS-Interface-Flachkabel in Form einer Durchdringungstechnik, die eine Installation durch "Einklipsen" des AS-Interface-Flachkabels ohne Schneiden und Abisolieren ermöglicht.

- $\rightarrow$  Flachkabelklemme öffnen (Schrauben lösen und Deckel abheben)
- → Flachkabel schlüssig einlegen
- $\rightarrow$  Flachkabelklemme wieder schließen
- → Schrauben festziehen

Gewindeformende Schrauben durch kurzes Zurückdrehen (ca. 3/4 Umdrehung nach links) an der bestehenden Gewindebohrung ansetzen und einschrauben.

Inbetriebnahme

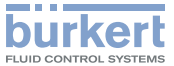

### <span id="page-20-0"></span>10 INBETRIEBNAHME

### 10.1 Prozessventilrichtung invertieren

In den Werkseinstellungen sind den Ventilstellungen folgende Antriebsendlagen und Farben der Statusanzeige zugeordnet:

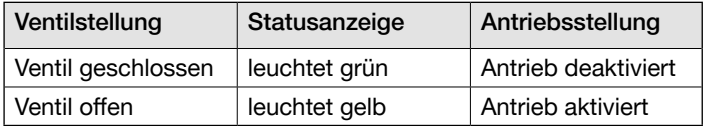

*Tab. 7: Werkseinstellungen*

Entsprechend der Gerätekombination aus Antriebsart und Ventilart folgt, ob die Prozessventilrichtung invertiert werden muss, damit die Ventilstellung (geschlossen/offen) der Antriebsstellung zugeordnet werden kann:

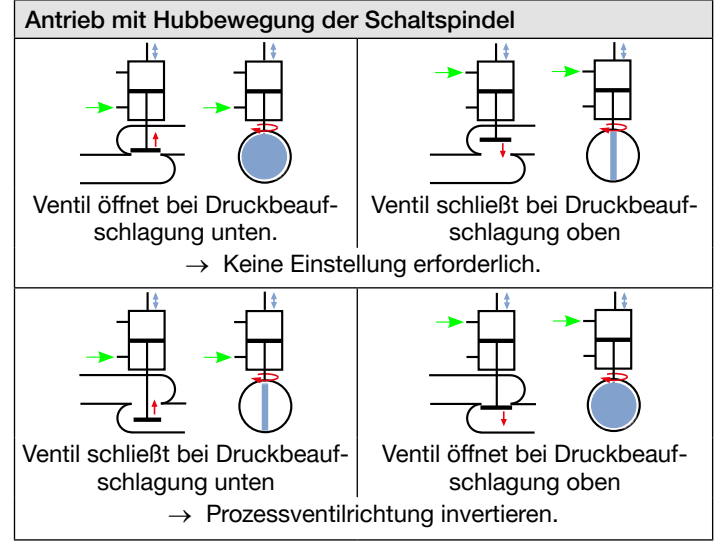

*Tab. 8: Gerätekombinationen*

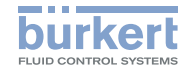

Inbetriebnahme

#### Prozessventilrichtung invertieren:

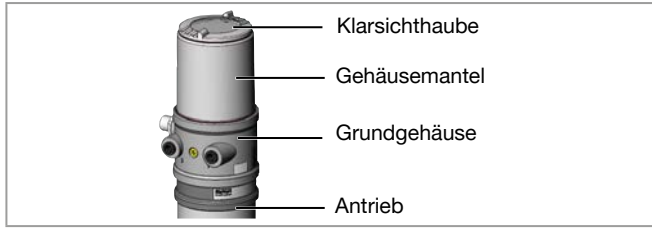

*Bild 17:* Gerät öffnen oder schließen

### ACHTUNG!

Bruch der pneumatischen Verbindungsstutzen durch Dreheinwirkung.

- ▶ Beim Abschrauben und Einschrauben der Klarsichthaube nicht am Antrieb sondern am Grundgehäuse gegenhalten.
- $\rightarrow$  Klarsichthaube gegen den Uhrzeigersinn abschrauben.

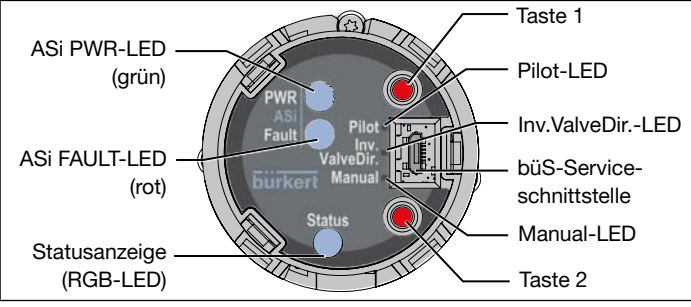

*Bild 18: Bedien- und Anzeigeelemente*

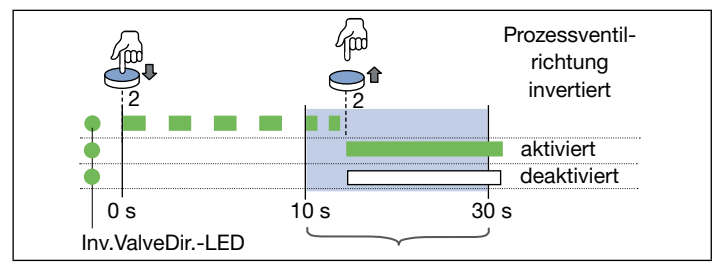

*Bild 19: Prozessventilrichtung invertieren*

- $\rightarrow$  Taste 2 für >10 s gedrückt halten. Die grüne Inv.ValveDir.-LED blinkt für 10 s mit 10 Hz.
- → Wenn die grüne Inv.ValveDir.-LED kürzer blinkt, die Taste 2 wieder loslassen.
- $\blacktriangledown$  Die Ventilrichtungsinvertierung ist aktiviert: die grüne Inv.ValveDir.-LED leuchtet.
- Die Ventilrichtungsinvertierung ist deaktiviert: die Inv.ValveDir.-LED leuchtet nicht.

### ACHTUNG!

Beschädigung oder Funktionsausfall durch Eindringen von Verschmutzung und Feuchtigkeit.

- ▶ Zur Einhaltung der Schutzart IP65/IP67 die Klarsichthaube bis auf Anschlag einschrauben.
- $\rightarrow$  Gerät schließen (Schraubwerkzeug, siehe Zubehör).

Inbetriebnahme

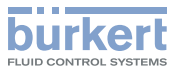

### <span id="page-22-0"></span>10.2 Teach-Funktion: Endlagen ermitteln und speichern, REV.3

- Automatische Teach-Funktion: Für Geräte mit Pilotventil Die Teach-Funktion ermittelt und speichert die Endlagen des Ventils automatisch.
- Manuelle Teach-Funktion: Für Geräte ohne Pilotventil Das Erfassen und Speichern der Endlagen erfolgt manuell.
- Teach-In-Operation-Funktion: Die Teach-In-Operation-Funktion (wenn vorher aktiviert) ermittelt und speichert die Endlagen während des Normalbetriebs.

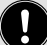

Bei der Variante IO-Link und AS-Interface kann die Teach-Funktion auch über die Bus-Kommunikation (siehe jeweilige Parameterliste) oder bei allen Varianten der REV.3-Versionen mit dem Bürkert Communicator gestartet werden.

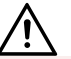

### GEFAHR!

#### Gefahr durch Änderungen der Ventilstellung beim Ausführen der Teach-Funktion.

Bei der Ausführung der Teach-Funktion unter Betriebsdruck besteht akute Verletzungsgefahr.

- ▶ Die automatische oder manuelle Teach-Funktion niemals bei laufendem Prozess durchführen.
- ▶ Anlage gegen unbeabsichtigtes Betätigen sichern.

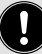

Wichtig: Bei aktivierter automatischer oder manueller Teach-Funktion ist eine Ansteuerung des Antriebs über die Kommunikationsschnittstelle nicht möglich.

### 10.2.1 Automatische Teach-Funktion starten

Für Geräte mit Pilotventil:

Die Teach-Funktion ermittelt und speichert die Endlagen des Ventils automatisch.

#### Erforderliche Voraussetzungen:

- Das Gerät ist auf dem Antrieb montiert.
- Die Versorgungsspannung ist angeschlossen.
- Die Druckluftversorgung ist angeschlossen.
- Um korrekte Referenzbedingungen zu ermitteln, muss der Steuerdruck den Betriebsbedingungen entsprechen.

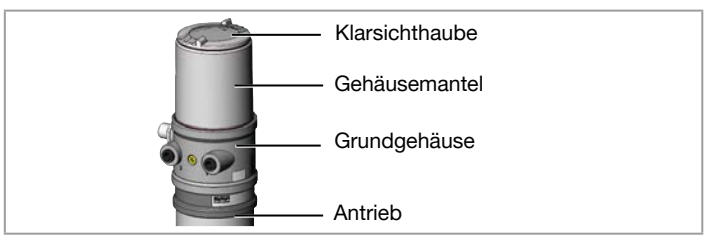

*Bild 20:* Gerät öffnen oder schließen

### ACHTUNG!

Bruch der pneumatischen Verbindungsstutzen durch Dreheinwirkung.

- ▶ Beim Abschrauben und Einschrauben der Klarsichthaube nicht am Antrieb sondern am Grundgehäuse gegenhalten.
- $\rightarrow$  Klarsichthaube gegen den Uhrzeigersinn abschrauben.

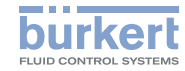

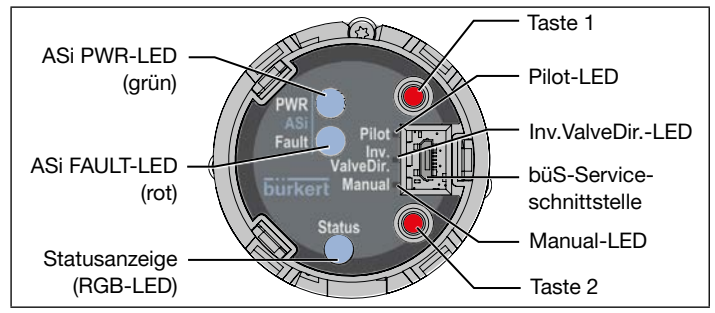

*Bild 21: Bedien- und Anzeigeelemente*

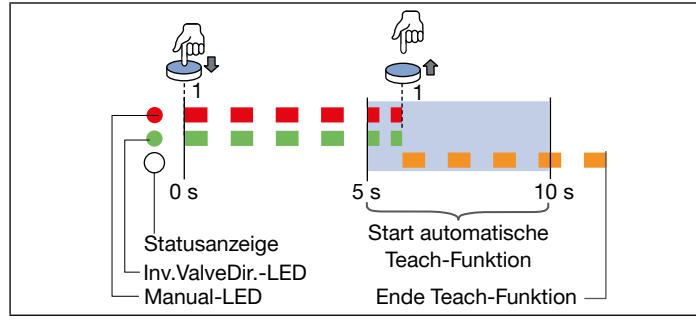

*Bild 22: Automatische Teach-Funktion starten*

 $\rightarrow$  Taste 1 zum Starten der automatischen Teach-Funktion für >5 s gedrückt halten. Die rote Manual-LED und die grüne Inv. ValveDir.-LED blinken für 5 s mder it 5 Hz.

- → Wenn die rote Manual-LED und die grüne Inv.ValveDir.-LED beginnen schneller zu blinken (10 Hz), innerhalb der nächsten 5 s die Taste 1 wieder loslassen.
- Während der laufenden Teach-Funktion blinkt die Statusanzeige orange (Funktionskontrolle). Wenn die Statusanzeige aufhört orange zu blinken, ist die Teach-Funktion beendet.

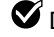

- $\bullet$  Die Endlagen des Ventils sind ermittelt und gespeichert.
- Hinweis: Wenn die Statusanzeige rot leuchtet, ist die Teach-Funktion fehlerhaft und muss wiederholt werden.

#### ACHTUNG!

Beschädigung oder Funktionsausfall durch Eindringen von Verschmutzung und Feuchtigkeit.

- ▶ Zur Einhaltung der Schutzart IP65/IP67 die Klarsichthaube bis auf Anschlag einschrauben.
- → Gerät schließen (Schraubwerkzeug, siehe Zubehör).

### Ablaufbeschreibung der automatischen Teach-Funktion:

Die Statusanzeige blinkt orange bei laufender Teach-Funktion.

- Die erste Endlage (POS1 = Pilotventil deaktiviert) wird eingelesen.
- Das Pilotventil schaltet.
- Der Antrieb fährt automatisch in die zweite Endlage (POS2 = Pilotventil aktiviert).
- Die zweite Endlage (POS2 = Pilotventil aktiviert) wird eingelesen.
- Das Pilotventil wird ausgeschaltet.
- Der Antrieb fährt wieder in die erste Endlage (POS1 = Pilotventil deaktiviert).

MAN 1000564228 DE Version: -Status: RL (released I freigegeben) printed: 21.12.2022

deutsch

Inbetriebnahme

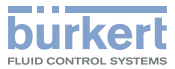

### 10.2.2Manuelle Teach-Funktion starten

Für Geräte ohne Pilotventil:

Das Erfassen und Speichern der Endlagen erfolgt manuell durch den Benutzer.

#### Erforderliche Voraussetzungen:

- Das Gerät ist auf dem Antrieb montiert.
- Die Versorgungsspannung ist angeschlossen.
- Die Druckluftversorgung ist angeschlossen.
- Um korrekte Referenzbedingungen zu ermitteln, muss der Steuerdruck den Betriebsbedingungen entsprechen.
- Die Möglichkeit schaffen, dass der Benutzer den pneumatischen Antrieb schalten kann (auf und zu).

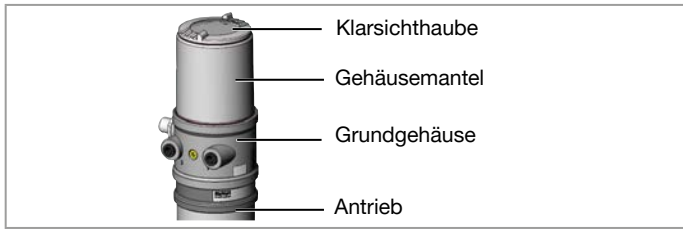

*Bild 23:* Gerät öffnen oder schließen

### ACHTUNG!

Bruch der pneumatischen Verbindungsstutzen durch Dreheinwirkung.

- ▶ Beim Abschrauben und Einschrauben der Klarsichthaube nicht am Antrieb sondern am Grundgehäuse gegenhalten.
- $\rightarrow$  Klarsichthaube gegen den Uhrzeigersinn abschrauben.

MAN 1000564228 DE Version: -Status: RL (released | freigegeben) printed: 21.12.2022

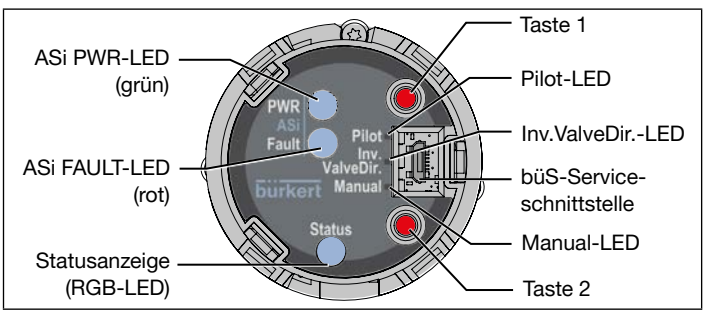

*Bild 24: Bedien- und Anzeigeelemente*

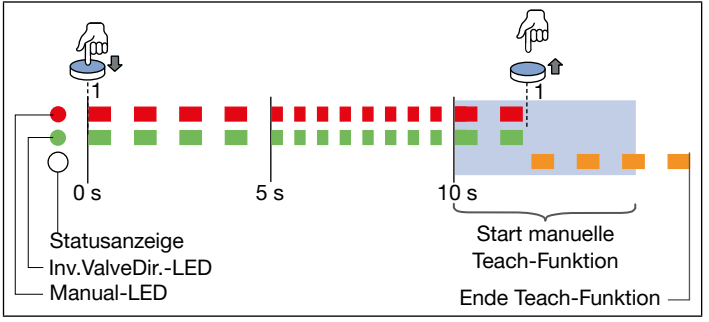

*Bild 25: Manuelle Teach-Funktion starten*

- $\rightarrow$  Pneumatischen Antrieb entlüften: in die unbetätigte Endlage bringen.
- → Taste 1 zum Starten der manuellen Teach-Funktion für >10 s gedrückt halten (rote Manual-LED + grüne Inv.ValveDir.-LED blinken gemeinsam: die ersten 5 s langsam, die zweiten 5 s schnell, >10 s wieder langsam, dann Taste 1 loslassen).

Inbetriebnahme Typ 8695 REV.3

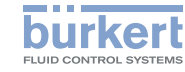

- Während der laufenden Teach-Funktion blinkt die Statusanzeige orange (Funktionskontrolle).
- → Prüfen, ob der pneumatische Antrieb in der entlüfteten, unbetätigten Endlage ist.
- → Durch kurzes Drücken der Taste 1 diese Endlage bestätigen.
- Gelbe Pilot-LED leuchtet.
- $\rightarrow$  Den pneumatischen Antrieb in die belüftete, geschaltete Endlage bringen.
- → Durch kurzes Drücken der Taste 1 diese Endlage bestätigen.
- Gelbe Pilot-LED leuchtet nicht.
- $\rightarrow$  Pneumatischen Antrieb entlüften: in die unbetätigte Endlage bringen.
- Wenn die Statusanzeige aufhört orange zu blinken, ist die Teach-Funktion beendet.
- Die Endlagen des Ventils sind ermittelt und gespeichert.
- Hinweis: Wenn die Statusanzeige rot leuchtet, ist die Teach-Funktion fehlerhaft und muss wiederholt werden.

### ACHTUNG!

Beschädigung oder Funktionsausfall durch Eindringen von Verschmutzung und Feuchtigkeit.

- ▶ Zur Einhaltung der Schutzart IP65/IP67 die Klarsichthaube bis auf Anschlag einschrauben.
- → Gerät schließen (Schraubwerkzeug, siehe Zubehör).

### 10.2.3 Teach-In-Operation-Funktion

Die Teach-In-Operation-Funktion kann verwendet werden, wenn das Gerät die Endlagen des Prozessventils während dem normalen Betrieb (einmalig beim ersten Schalten der Ansteuerung) automatisch durchführen soll.

Diese Funktion darf nur für Prozessventilantriebe mit Steuerfunktion A (Normally Closed) durchgeführt werden.

Die Funktion muss vorher über die büS-Serviceschnittstelle (Bürkert Communicator) aktiviert werden.

Bei Geräten, die ohne Prozessventil ausgeliefert werden, ist diese Funktion schon aktiviert, da noch keine andere Teach-Funktion ausgeführt wurde.

Ist die Funktion aktiviert, meldet das Gerät bis zum ordnungsgemäßen Durchführen der ersten Schaltung den Gerätestatus "Warnung" (Außerhalb der Spezifikation), ist jedoch betriebsbereit und gibt über die Digitalausgänge des Geräts die bei der letzten ordnungsgemäß durchgeführten Teach-Funktion festgelegten Endlagen aus.

#### Ablaufbeschreibung:

- Teach-In-Operation-Funktion mit dem Communicator aktivieren.
- Gerät gibt "Warnung" aus, bis beide Endlagen erfolgreich ermittelt wurden.
- Die erste Endlage wird ermittelt wenn das Pilotventil für mindestens 5 s deaktiviert ist und keine Bewegung erkannt wurde.
- Die zweite Endlage wird ermittelt, wenn das Pilotventil mindestens 5 s aktiviert ist und keine Bewegung erkannt wurde.
- Beide Endlagen werden gespeichert und Gerätestatus "Warnung" wird zurückgenommen.

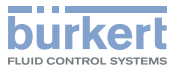

<span id="page-26-0"></span>• Aktivierung dieser Funktion wird zurückgesetzt.

Hinweis: Die Aktivierung dieser Funktion wird auch zurückgesetzt, wenn vor dem ersten Schalten eine der beiden anderen Teach-Funktionen (automatische oder manuelle Teach-Funktion) durchgeführt wurde.

#### 10.3 Gerät mit Bürkert Communicator einstellen

Mit dem Bürkert Communicator können alle Einstellungen am Gerät durchgeführt werden.

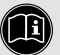

Die Einstellungen im Bürkert Communicator finden Sie in der Bedienungsanleitung.

#### 10.3.1 Gerät mit Bürkert Communicator verbinden

#### Geräte ohne Feldbuskommunikation, Geräte mit IO-Link oder AS-Interface über büS-Serviceschnittstelle:

Um eine eindeutige Kommunikation sicherzustellen, sollten die Feldbusgeräte nicht gleichzeitig von der übergeordneten Steuerung (SPS) und mit dem Bürkert Communicator (über die Serviceschnittstelle) parametriert werden.

#### Erforderliche Komponenten:

- Kommunikations-Software: Bürkert Communicator für PC
- USB-büS-Schnittstellen-Set (siehe Zubehör)
- büS-Adapter für Kommunikationsschnittstelle (siehe Zubehör)
- Bei Bedarf eine büS-Kabelverlängerung (siehe Zubehör)

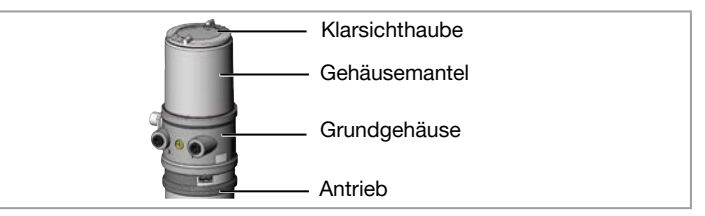

*Bild 26:* Gerät öffnen

### **ACHTUNG!**

Bruch der pneumatischen Verbindungsstutzen durch Dreheinwirkung.

- ▶ Beim Abschrauben und Einschrauben der Klarsichthaube nicht am Antrieb, sondern am Grundgehäuse gegenhalten.
- → Die Klarsichthaube abschrauben.

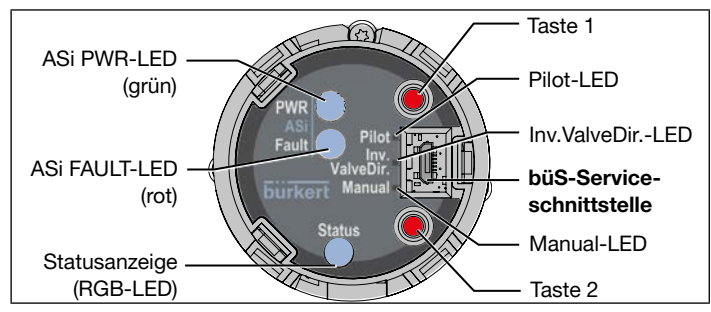

*Bild 27: Kommunikationsschnittstelle*

- → Micro-USB-Stecker in büS-Serviceschnittstelle stecken.
- → Mit USB-büS-Schnittstellen-Set die Verbindung mit PC herstellen.

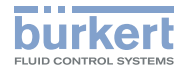

### Inbetriebnahme Typ 8695 REV.3

- <span id="page-27-0"></span> $\rightarrow$  Bürkert Communicator starten.
- $\rightarrow$  Einstellungen durchführen.

### büS-Gerät:

Erforderliche Komponenten:

- Kommunikations-Software: Bürkert Communicator für PC
- USB-büS-Schnittstellen-Set (siehe Zubehör)
- → Mit USB-büS-Schnittstellen-Set die Verbindung mit PC herstellen.
- $\rightarrow$  Bürkert Communicator starten.
- $\rightarrow$  Einstellungen durchführen.

# 10.4 IO-Link

### 10.4.1 Konfigurieren des Feldbusses

Die erforderlichen Inbetriebnahmedateien und die Beschreibung der Prozessdaten und azyklischen Parameter sind im Internet verfügbar.

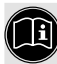

### Download unter:

www.burkert.com / Typ 8695 / Software

# 10.5 büS

### 10.5.1 Informationen, büS

büS ist ein von Bürkert entwickelter Systembus. Das Kommunikationsprotokoll basiert auf CANopen.

### 10.5.2 Konfigurieren des Feldbusses

Die erforderlichen Inbetriebnahmedateien und die Beschreibung der Objekte sind im Internet verfügbar.

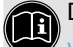

#### Download unter:

www.burkert.com / Typ 8695 / Software

# 10.6 AS-Interface

### 10.6.1 Zertifizierung

Das Gerät ist nach AS-Interface-Spezifikation Version 3.0 zertifiziert.

 Zertifikat Nr. auf Anfrage

### 10.6.2 Programmierdaten

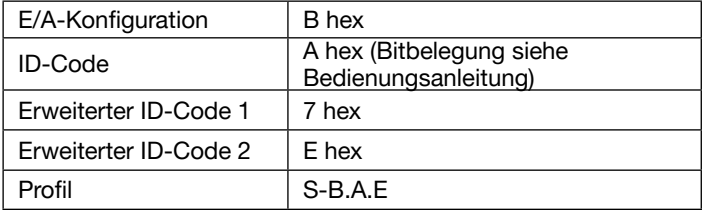

*Tab. 9: Programmierdaten*

<span id="page-28-0"></span>Bedien- und Anzeigeelemente

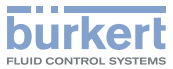

### 11 BEDIEN- UND ANZEIGEELEMENTE

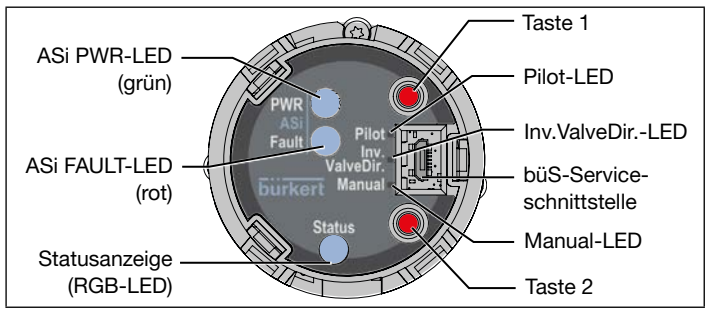

*Bild 28: Bedien- und Anzeigeelemente*

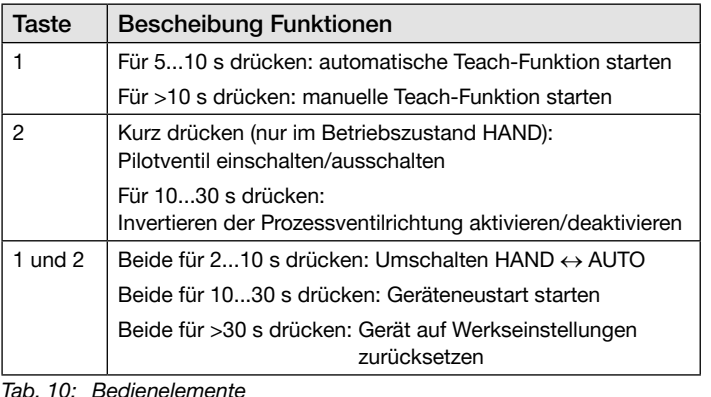

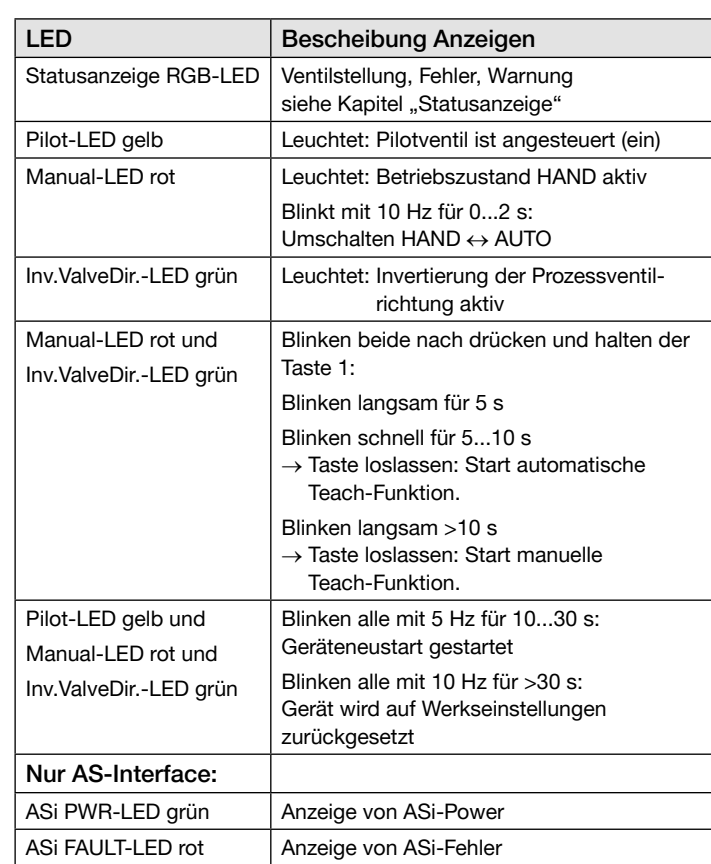

*Tab. 11: Anzeigeelemente*

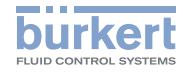

### <span id="page-29-0"></span>11.1 Gerät öffnen oder schließen

#### ACHTUNG!

Bruch der pneumatischen Verbindungsstutzen durch Dreheinwirkung.

- ▶ Beim Abschrauben und Einschrauben der Klarsichthaube nicht am Antrieb des Prozessventils sondern am Grundgehäuse gegenhalten.
- $\rightarrow$  Klarsichthaube gegen den Uhrzeigersinn abschrauben.

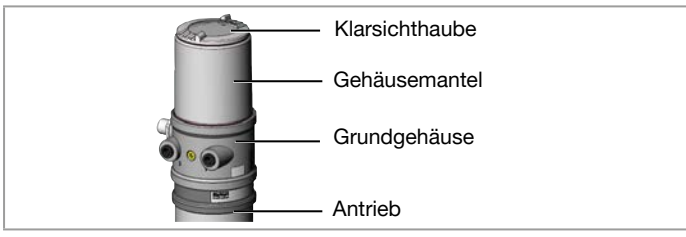

*Bild 29:* Gerät öffnen oder schließen

### ACHTUNG!

Beschädigung oder Funktionsausfall durch Eindringen von Verschmutzung und Feuchtigkeit.

▶ Zur Einhaltung der Schutzart IP65/IP67 die Klarsichthaube bis auf Anschlag einschrauben.

# 11.2 Betriebszustand

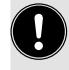

Um die Tasten bedienen zu können, sicherstellen das die Vorortbediensperre deaktiviert/nicht gesperrt ist (Werkseinstellung): mit Kommunikations-Software oder Feldbuskommunikation.

### AUTOMATIK (AUTO)

Im Betriebszustand AUTOMATIK ist das Gerät im Normalbetrieb: das Ventil wird über die Prozessschnittstelle angesteuert.

### **HAND**

Im Betriebszustand HAND kann das Ventil manuell mit der Taste 2 auf- oder zugefahren werden.

### 11.3 Funktionen der Bedien- und **Anzeigeelemente**

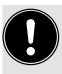

Um die Tasten bedienen zu können, sicherstellen das die Vorortbediensperre deaktiviert/nicht gesperrt ist (Werkseinstellung): mit Kommunikations-Software oder Feldbuskommunikation.

Bedien- und Anzeigeelemente

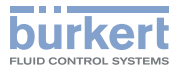

# Betriebszustand wechseln (HAND  $\leftrightarrow$  AUTO) 0 s 2 s 10 s Manual-LED  $1 + 2$   $1 + 2$ **HAND Betriebszustand AUTO** Statusanzeige

*Bild 30: Betriebszustand wechseln*

- → Tasten 1 und 2 für >2 s gedrückt halten. Die rote Manual-LED blinkt für ca. 2 s mit 5 Hz.
- → Wenn die rote Manual-LED beginnt schneller zu blinken (10 Hz), innerhalb der nächsten 5 s die Tasten 1 und 2 wieder loslassen.
- Betriebszustand HAND: die rote Manual-LED leuchtet und die Statusanzeige blinkt orange.

Ø Betriebszustand AUTO: die rote Manual-LED und die Statusanzeige leuchten nicht.

### Pilotventil schalten (nur in Betriebszustand HAND möglich)

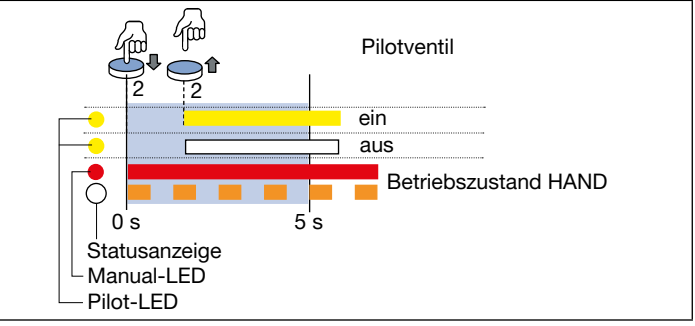

*Bild 31: Pilotventil schalten*

 $\rightarrow$  Taste 2 kurz drücken.

Pilotventil ein: die gelbe Pilot-LED leuchtet.

Pilotventil aus: die gelbe Pilot-LED leuchtet nicht.

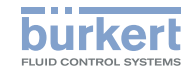

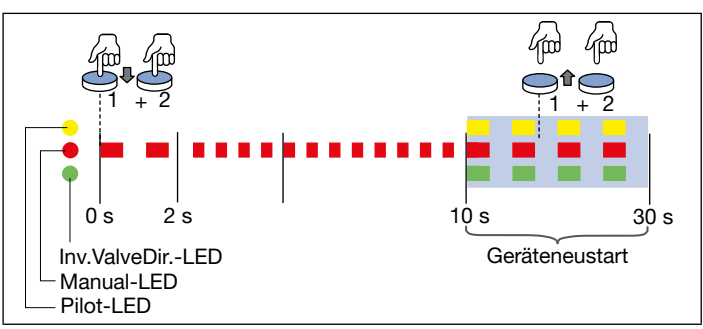

#### Geräteneustart ausführen

*Bild 32: Geräteneustart ausführen*

- → Tasten 1 und 2 für 10...30 s gedrückt halten. Die rote Manual-LED blinkt für ca. 2 s mit 5 Hz, dann mit 10 Hz.
- $\rightarrow$  Wenn die rote Manual-LED wieder langsamer blinkt (5 Hz), innerhalb der nächsten 20 s die Tasten 1 und 2 wieder loslassen.

Das Gerät wird neu gestartet.

#### Auf Werkseinstellungen zurücksetzen

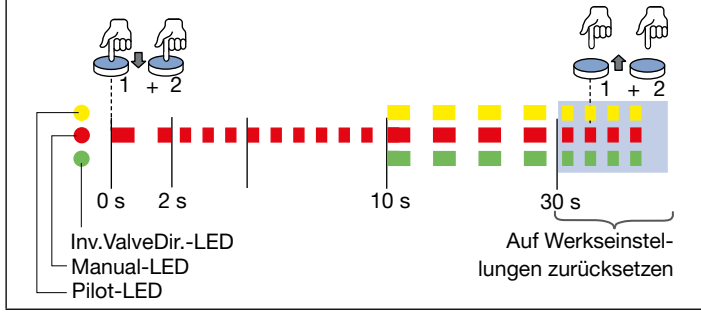

*Bild 33: Auf Werkseinstellungen zurücksetzen*

- → Tasten 1 und 2 für >30 s gedrückt halten. Die rote Manual-LED blinkt für ca. 2 s mit 5 Hz, dann mit 10 Hz, dann wieder mit 10 Hz.
- $\rightarrow$  Wenn die rote Manual-LED wieder schneller blinkt (10 Hz), die Tasten 1 und 2 wieder loslassen.
- Das Gerät wird auf Werkseinstellungen zurückgesetzt.

Bedien- und Anzeigeelemente

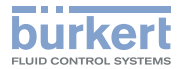

#### 11.3.1 Statusanzeige

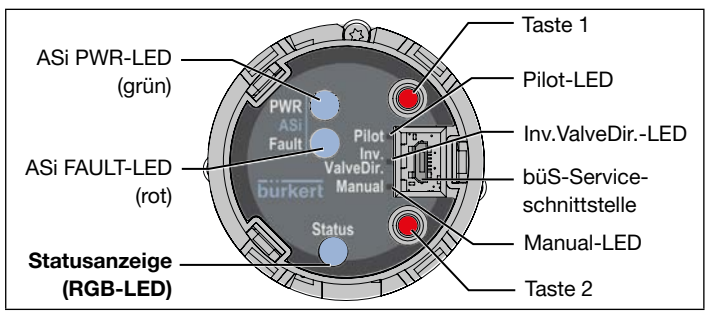

*Bild 34: Bedien- und Anzeigeelemente*

Die Statusanzeige (RGB-LED) zeigt den Gerätestatus und die Ventilstellung an.

Folgende LED-Modus kann der Benutzer einstellen:

- Ventilmodus
- Ventilmodus mit Fehlermeldungen (Ventilmodus + Fehler)
- Ventilmodus mit Fehlermeldungen und Warnungen (Ventilmodus + Warnungen, Werkseinstellung)
- NAMUR-Modus
- Feste Farbe
- LED aus

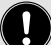

Bei der Variante IO-Link und AS-Interface kann der LED-Modus auch über die Bus-Kommunikation (siehe jeweilige Parameterliste) oder bei allen Varianten der REV.3-Versionen mit dem Bürkert Communicator gestartet werden.

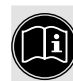

Die Beschreibung zum Einstellen des LED-Modus finden Sie Bedienungsanleitung im Kapitel "LED-Modus einstellen, Statusanzeige".

#### Anzeigen in Ventilmodus + Warnungen (Werkseinstellung)

- Ventilstellung: offen, dazwischen, geschlossen
- Gerätestatus: Ausfall, Funktionskontrolle, Außerhalb der Spezifikation, Wartungsbedarf (nach NAMUR)

Wenn mehrere Gerätestatus gleichzeitig vorliegen, wird der Gerätestatus der höchsten Priorität angezeigt.

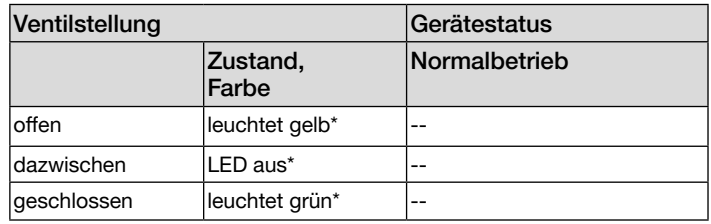

*Tab. 12: Ventilmodus + Warnungen, Normalbetrieb*

\* Werkseinstellung, wählbare Farben für die Ventilstellung: Aus, weiß, *pink, blau, türkis, grün, gelb, orange, rot*

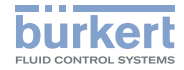

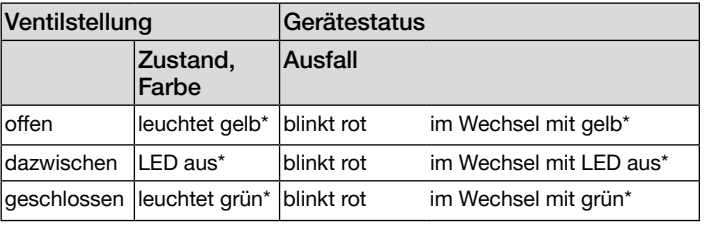

*Tab. 13: Ventilmodus + Warnungen, Gerätestatus Ausfall*

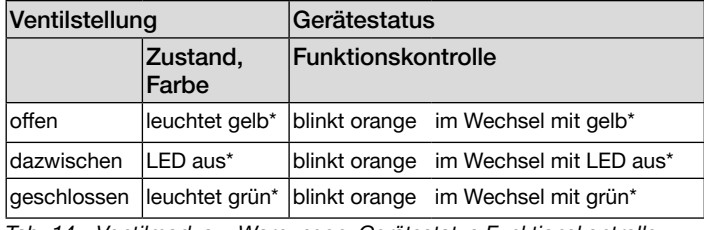

*Tab. 14: Ventilmodus + Warnungen, Gerätestatus Funktionskontrolle*

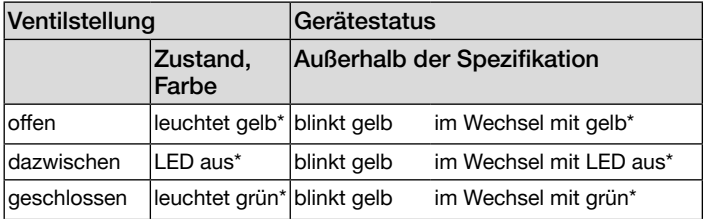

*Tab. 15:* Ventilmodus + Warnungen, Gerätestatus Außerhalb der **Spezifikation** 

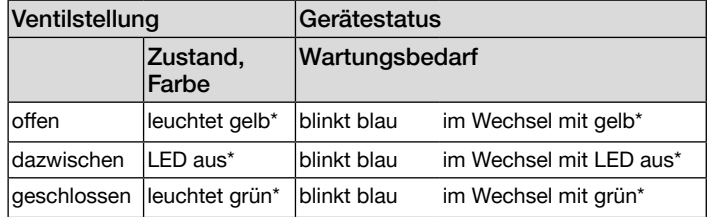

*Tab. 16: Ventilmodus + Warnungen, Gerätestatus Wartungsbedarf*

Bei Warnmeldungen sind zwischen den Wechsel der Farben die LEDs kurz aus.

Bei Lokalisierung werden die Farben nur blitzend gezeigt.

#### Gerätestatusanzeigen in Anlehnung an NAMUR

Wenn mehrere Gerätestatus gleichzeitig vorliegen, wird der Gerätestatus mit der höchsten Priorität angezeigt. Die Priorität richtet sich nach der Schwere der Abweichung vom Normalbetrieb (rote LED = Ausfall = höchste Priorität).

MAN 1000564228 DE Version: -Status: RL (released | freigegeben) printed: 21.12.2022 deutsch

Sicherheitsendlagen

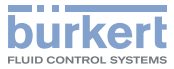

<span id="page-34-0"></span>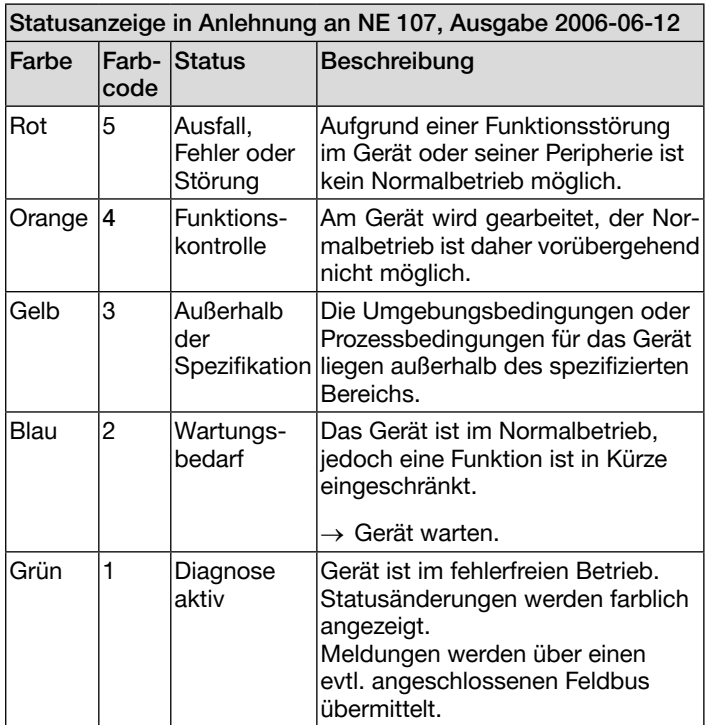

# 12 SICHERHEITSENDLAGEN

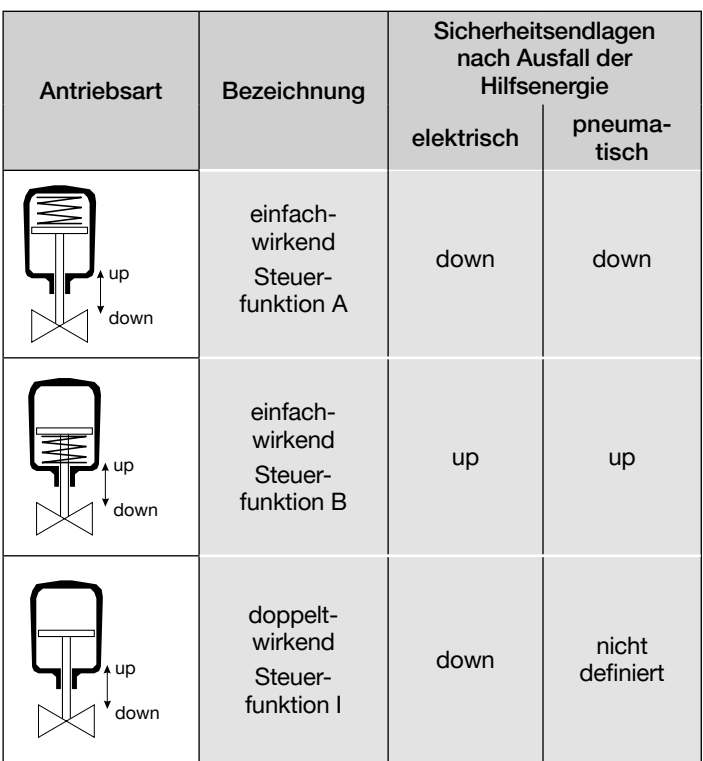

*Tab. 17: Sicherheitsendlagen*

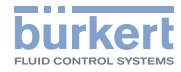

# <span id="page-35-0"></span>13 ZUBEHÖR

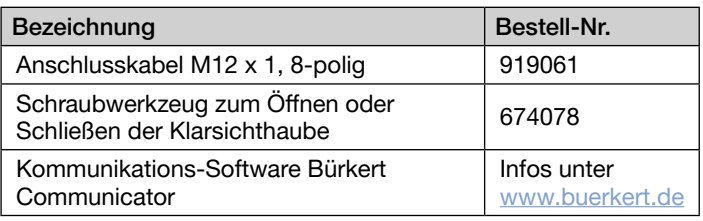

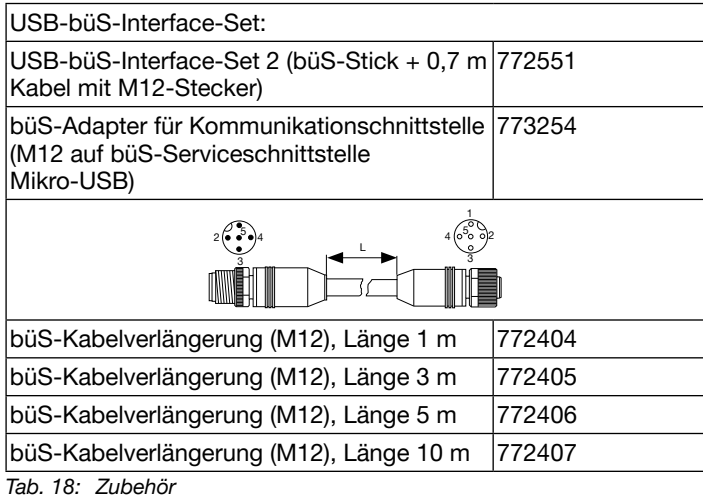

### 13.1 Kommunikations-Software

Das PC-Bedienungsprogramm Bürkert Communicator ist für die Kommunikation mit den Geräten Typ 8695 konzipiert.

Bei Fragen zur Kompatibilität kontaktieren Sie bitte das Bürkert Sales Center.

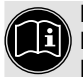

Eine detaillierte Beschreibung zur Installation und Bedienung der Software finden Sie in der zugehörigen Bedienungsanleitung.

Download der Software unter: [www.buerkert.de](http://www.buerkert.de)

<span id="page-36-0"></span>Transport, Lagerung, Entsorgung

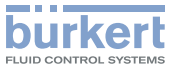

### 14 TRANSPORT, LAGERUNG, ENTSORGUNG

#### ACHTUNG!

#### Transportschäden.

Unzureichend geschützte Geräte können durch den Transport beschädigt werden.

- ▶ Gerät vor Nässe und Schmutz geschützt in einer stoßfesten Verpackung transportieren.
- ▶ Eine Über- bzw. Unterschreitung der zulässigen Lagertempe ratur vermeiden.
- ▶ Elektrische Schnittstellen der Spule und die pneumatischen Anschlüsse mit Schutzkappen vor Beschädigungen schützen.

#### Falsche Lagerung kann Schäden am Gerät verursachen.

- ▶ Gerät trocken und staubfrei lagern.
- ▶ Lagertemperatur –20…+65 °C.

#### Umweltgerechte Entsorgung

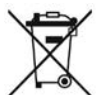

- ▶ Nationale Vorschriften bezüglich Entsorgung und Umwelt beachten.
- ▶ Elektrische und elektronische Geräte separat sammeln und speziell entsorgen.

Weiterführende Informationen finden Sie im Internet unter [country.burkert.com](http://country.burkert.com)

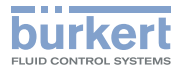

MAN 1000564228 DE Version: -Status: RL (released | freigegeben) printed: 21.12.2022

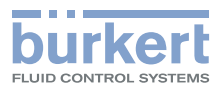

www.burkert.com

MAN 1000564228 DE Version: -Status: RL (released | freigegeben) printed: 21.12.2022